Министерство науки и высшего образования РФ Федеральное государственное автономное образовательное учреждение высшего образования «СИБИРСКИЙ ФЕДЕРАЛЬНЫЙ УНИВЕРСИТЕТ» Институт космических и информационных технологий Кафедра систем искусственного интеллекта

> УТВЕРЖДАЮ Заведующий кафедрой СИИ \_\_\_\_\_\_ Ƚ. Ɇ. ɐɢɛɭɥɶɫɤɢɣ подпись инициалы, фамилия  $\leftarrow$   $\rightarrow$   $\rightarrow$  2019  $\Gamma$ .

## **БАКАЛАВРСКАЯ РАБОТА**

09.03.02 – «Информационные системы и технологии»

Проектирование информационно - аналитических панелей по ключевым метрикам абонентов мобильной сети

Руководитель и советачать и ст.н., доцент каф. СИИ К. В. Раевич

подпись, дата

подпись, дата

Выпускник Н.Е. Кондрючий

Красноярск 2019

## **СОДЕРЖАНИЕ**

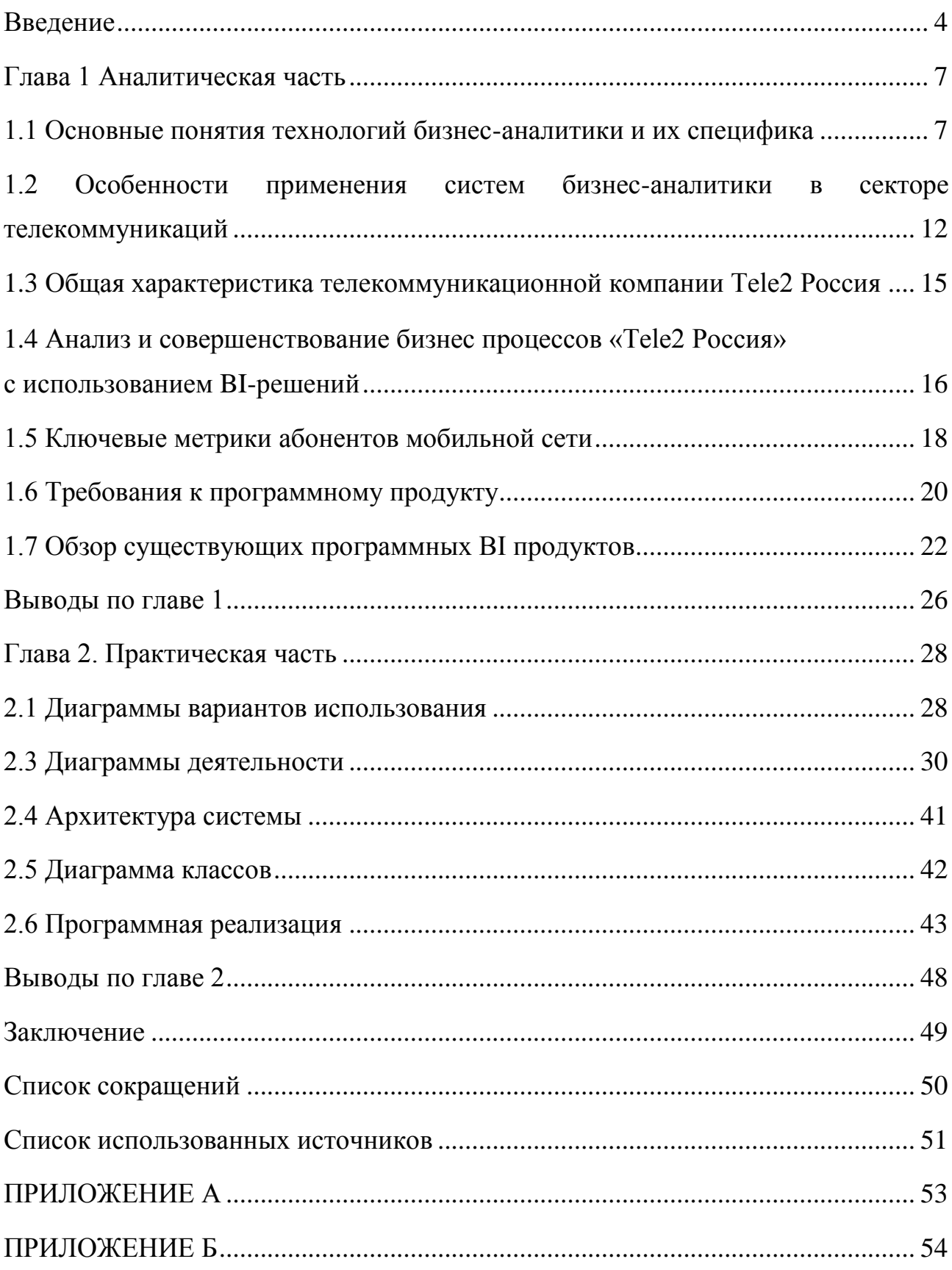

#### **Введение**

<span id="page-2-0"></span>В наше время эффективная обработка информации является ключевым звеном, приводящим к оперативному принятию решений. Основу работы с данными составляют быстрота обмена информацией, её передача, а также грамотный анализ. Данный процесс обеспечивается телекоммуникационными компаниями, успешная деятельность которых упирается в проблему усиления конкуренции, исходящую из многих факторов, таких как насыщение рынка телекоммуникаций, технологический прогресс, а также политическая и экономическая ситуация в стране. Современные проблемы требуют от руководства компаний современных решений, а именно эффективных инструментов стратегического управления, среди которых, мы выделяем информационно-аналитический в качестве основного.

Помимо этого, потребность опережения других операторов связи в приспособлении к происходящим переменам заставляет руководство изменять не только сами цели, но и стратегии и пути их осуществления.

Главным двигателем роста телекоммуникационных компаний остаётся увеличение прибыли, что, в условиях перенасыщенного рынка в РФ, выводит формирование устойчивой и лояльной абонентской базы (множества абонентов, использующих услуги определённого оператору) в наиболее приоритетные позиции. Таким образом, бизнес-стратегии операторов связи в первую очередь включают в себя развитие непосредственно телекоммуникационных услуг компании, обеспечивающих не только привлечение новых абонентов, но также сохранение уже имеющихся [1].

Гибкость и продуктивность обработки данных получаемых как из внутренней среды компании, так и из внешней всегда являлась актуальной проблемой для сотовых операторов, но теперь к ней добавилась и проблема оперативного отражения полученной информации в стратегиях самой

компании, в которых лояльность абонентов становится условием для роста и развития. Принимая во внимание стабильное повышение объёма данных, а также изменение их содержания, остаётся также и проблема разработки стратегии развития услуг сотовой связи, требующая эффективного информационно-аналитического обеспечения, которое, в свою очередь обязано производить непосредственное влияние на стратегические цели оператора, их согласование и установление основных значений [1].

Специфика аналитики, создания и осуществления стратегий услуг сотовой связи требует использование нестандартных показателей. Опираясь исключительно на бухгалтерскую отчётность, операторы рискуют пренебречь лояльностью абонентов, т.к. данный показатель попросту не имеет стандартизированного метода вычислений, но является критическим в сохранении абонентской базы. Оперативная персонализация услуг связи требует формирование устойчивой базы, которая позволит анализировать совокупность показателей, а также применять их в самих стратегиях. На данный момент, как теоретическая основа, так и практическое применение подобного инструментария всё ещё требуют дополнительных исследований.

Рассматривая данные основных операторов связи в РФ, наблюдается тенденция к около нулевому росту, а то и вовсе к снижению абонентской базы. Так, МТС по итогам II квартала 2018 года в России приводит данные в 78,1 млн сотовых абонентов, и этот показатель не изменился по отношению к I кварталу 2018 года и незначительно (на 0,1%) увеличился в сравнении с итогами II квартала 2017-го. У «МегаФона» схожая ситуация: 75,8 млн tele2 абонентов во II квартале 2018 года и рост на те же 0,1% в сравнении с аналогичным периодом прошлого года. «Вымпел Ком» в свою очередь показал нисходящую динамику прироста абонентской базы: 56,4 млн абонентов во II квартале 2018 года и снижение на 3,3% (минус 1,9 млн абонентов) при сравнении год к году. Tele2 не приводит в отчетности конкретные цифры, отметив лишь, что абонентская база оператора во II квартале 2018 года увеличилась на 4% в

сравнении с аналогичным периодом прошлого года. По данным AC&M-Consulting, по итогам 2017 года Tele2 показал прирост на 1,6 млн SIM-карт, увеличив абонентскую базу до 40,6 млн. Снижение абонентской базы у «большой тройки» и значительный прирост у Tele2 свидетельствует о том, что произошел переход абонентов в связи более выгодными условиями Tele2.

Массивы стандартных статистических данных обезличивают пользователя, что никак не помогает в сохранение лояльной базы абонентов. Чтобы решить эту проблему необходимо построить визуальные модели, которые будут показывать операторам верные пути решения.

Цель работы – Построение системы поддержки принятия решений путем внедрения информационно-аналитических панелей по ключевым метрикам абонентов мобильной сети, как систем визуализации данных.

Задачи:

1) Выявить ключевые метрики абонента.

2) Провести обзор существующих систем бизнес-аналитики.

3) Построить информационно - аналитические панели.

4) Построить визуальное обрамление для информационно аналитических панелей.

5) Разработать сайт, позволяющий интегрировать информационноаналитические панели.

6) Провести интеграцию информационных панелей систем бизнесаналитики на Web-сайт.

#### <span id="page-5-0"></span>**Глава 1 Аналитическая часть**

#### <span id="page-5-1"></span>1.1 Основные понятия технологий бизнес-аналитики и их специфика

Развитие информационных технологий идет быстрыми темпами. Таким образом, возможность ведения многоаспектного оперативного анализа данных в терминах прикладной области для поддержки принятия бизнес-решений значительно расширилась. В данный момент сама необходимость доступа к данным компании выходит на важнейшую позицию, что породило развитие различных направлений для решения подобных задачи. Актуальной системой для решения таких проблем является технология BI (Business Intelligence) [4]. Данный термин может быть расшифрован как бизнес-интеллект. Рассмотрим данный термин детальнее.

Появление термина Business Intelligence датируется 1958 годом, когда американский ученый Ханс Петер Лун опубликовал в IBM System Journal статью «A Business Intelligence System» («Система бизнес-аналитики»). Спустя 30 лет в конце 1980-х годов аналитики компании Gartner дали более широкую трактовку термину Business Intelligence: «ориентированный на пользователя процесс, который включает доступ и исследование информации, ее анализ, выработку интуиции и понимания, которые ведут к улучшенному и неформальному принятию решений». Позднее в 1996 году появилось уточнение: «Business Intelligence — это инструменты для анализа данных, построения отчетов и запросов, которые могут помочь бизнес-пользователям преодолеть море данных для того, чтобы синтезировать из них значимую информацию» [4].

Для нашего анализа мы обратимся к терминологии исследовательской фирмы Forrester Research, которая определяет Business Intelligence как «набор методологий, процессов, архитектур и технологий для переработки первичных данных в значимую и полезную информацию, используемую для эффективного понимания бизнес-процессов и принятия обоснованных решений на стратегическом, тактическом и операционном уровнях» [5].

По сути, ВІ-решения — это аналитика, отчетность и доставка информации, сбор данных, их интеграция, управление качеством данных. Подведя итог, стоит отметить, что BI в широком смысле включает в себя:

1) Процедуру обработки информации в данные о бизнесе с целью аргументации принятия наиболее продуктивных решений.

2) Информационные системы и технологии, средства сбора данных, интеграцию информации и обеспечение прямого доступа бизнес-пользователей к необходимым знаниям.

3) Бизнес-информацию, полученную в результатах глубокого анализа данных.

Технология Business Intelligence помогает конечным пользователям получать прямой доступ к информации, структурированным количественным данным, для последующего анализа и использования в бизнесе. Использование технологий BI мотивирует нахождение взаимосвязей, формирование заключений на основе оперативного анализа, что в конечном итоге влияет на адаптацию бизнеса к новым условиям, способствует положительным изменениям предприятия [5].

В наше время ВІ-продукты включают в себя: ВІ-инструменты и ВІприложения.

ВІ-инструменты, разделены на:

1) Генератор типа запрос-отчёт — простые инструменты, дающие пользователям доступ к информационным источникам и базам данных, который в свою очередь сначала анализируют данные, а затем предоставляют подробный отчёт.

2) Инструменты аналитической обработки OLAP, внедряемые в BIсистемы

3) ВІ-наборы, которые представляют собой разрозненные ВІ-системы, объединённые в готовый продукт.

4) ВІ-платформы — инструментарий, позволяющий проектировать и реализовывать новые ВІ-приложения [6].

Основные возможности ВІ-систем развиваются в четырех основных направлениях: хранение данных, их внедрение данных, обработка данных и отображение данных.

1) Хранение данных, используемых для аналитики бизнеса, организуется в специальные системы-хранилища. Такие данные отражают наиболее полную бизнес-картину, позволяя корректировать текущую ситуацию. Хранилище данных также включает в себя историческую информацию, которая составляется из транзакционных систем, после чего выстраивается таким образом, который способствует наиболее эффективному анализу и обработке запросов.

2) Интеграция данных происходит при помощи ETL-средств инструментария для форматирования данных, обрабатывания информации соответственно определённым правила, комбинировании со сторонними данными, а также для загрузки данных, записи данных, обмен данными между базами. ВІ-системы включают в себя инструменты для работы с SQL, обеспечивающие прямой доступ пользователям к базам данным и конкретной информации. В связи с необходимостью внедрения подобных систем в различные сферы использования, инструменты для обработки запросов ориентируются в том числе и на пользователей без специализированных IT знаний и умений, что, в свою очередь, значительно облегчает их корпоративное применение.

3) Анализ данных в BI-системах предполагает использования инструментов OLAP (интерактивная аналитическая обработка). Инструменты OLAP обеспечивают сбор необходимых данных, позволяющих делать определённые выборки (региональные, по конкретному продукту, по типу клиентов), после чего наглядно визуализировать полученные данные при помощи графиков, отчётов, диаграмм, В наиболее развитые ВІ-решения

 $\mathbf Q$ 

включены блоки для глубокого исследования данных (data mining). Эти инструменты призваны помочь в выявлении скрытых закономерностей, моделей, составлении прогнозов. В качестве инструментов используются нейронные сети, деревья решений [6].

4) Представление информации (её визуализация) в ВІ-системах происходит при помощи информационных панелей, которые позволяют отображать результаты в формате различных шкал, индикаторов, которые позволяют проводить контроль текущих значений необходимых показателей, проводить сравнение с критическими значениями, что в свою очередь позволяет контролировать значения определённых метрик, проводить аналитику, выявлять потенциальные препятствий и способы их обхода.

Таким образом, именно ВІ-системы позволяют сохранять огромное количество данных, распределять информацию разного содержания, оперативно интегрировать её в бизнес-стратегиях, после чего проводить обширный анализ и легко её визуализировать, выводя необходимые метрики на первый план, что способствует грамотной аналитике и быстрому реагированию на изменения. В свою очередь, это позволяет операторам мобильных сетей легко подстраиваться под конкретного пользователя, при этом сохраняя возможность оперировать метаданными, но в любой момент отходить от общего к частному.

Рассмотрим основные преимущества и недостатки BI.

Системы бизнес-анализа справляются с весьма обширным списком требований. Так, из наиболее важных требований можно выделить мониторинг, анализ и корректировку оперативных целей, которые обеспечивают следующие преимущества:

— поддержку развития бизнес-процессов и реструктурирования самого предприятия:

— возможно формирования моделей, определённых бизнес-ситуаций, используя единую информационную оболочку;

- проведение своевременного анализа данных, рассматривая как типичные, так и нестандартные запросы;

— экономия времени работников вследствие автоматизации рутинной работы, позволяющий тратить больше человеческих ресурсов на анализ на основе личного опыта и идей человека:

— работа вне зависимости от повышения объёма данных, а также возможность их масштабирования [7].

Использование же аналитических инструментов, встроенных в другие корпоративные информационные системы, например класса ERP или CRM, имеет, как правило, следующие ограничения:

— ограниченный набор реализованных аналитических инструментов, одинаковых для всех пользователей, независимо от их ролей и задач;

— возможность использования для анализа только внутренних данных, при этом информация из других систем остается недоступной;

- отсутствие развитых встроенных инструментов для анализа приводит к тому, что система используется лишь для извлечения хранимых в ней данных, которые затем экспортируются и анализируются в Excel [7];

— ERP и CRM-системы, как правило, имеют ограниченное число пользователей, что «отсекает» от аналитики большое число сотрудников компании, которым эта информация была бы полезна и интересна (существенное увеличение же числа пользователей снижает производительность транзакционных систем);

— транзакционные системы обычно не содержат всех необходимых для проведения анализа показателей, например, информационные панели;

— возможности создания гибких пользовательских запросов ограничена;

ограничено использование больших объемов накопленной исторической информации [8].

Основным риском при использовании ВІ-систем являются слишком быстрые изменения в технологии Business Intelligence и необходимость их

отслеживания. В то же время существует риск, связанный с качеством данных. Если используемые данные не прошли должную обработку (консолидацию), возможность Business Intelligence и приложений на их основе не позволяют увеличить их достоверность.

## <span id="page-10-0"></span>1.2 Особенности применения систем бизнес-аналитики в секторе телекоммуникаций

Телекоммуникационный сектор всегда имел серьёзный спрос на Business Intelligence системы в РФ. Операторы связи имеют дело со значительными массивами информации, а ВІ-системы позволяет интегрировать всю необходимую информацию для оперативного и эффективного анализа, а также отражения в бизнес-стратегиях. Так как в современном мире объёмы информации только растут, количество внедряемых ВІ-проектов только увеличивается [8].

Использование ВІ систем в значительной степени помогает повысить клиентоориентированность, что позволяет получить значительное преимущество на рынке, сохранить лояльную базу абонентов.

Наиболее типичный BI-клиент, как правило, уже обладает ERP-системой, откуда ВІ-приложение может извлекать данные для анализа и отчетности, а также визуализирования.

Как известно, специфика телекоммуникационной отрасли заключается в обслуживании многочисленной абонентской базы, однако из-за постоянно обостряющейся конкуренции это не исключает необходимости бороться буквально за каждого высокоприбыльного клиента [8]. Характеристика рынка телекоммуникаций включает в себя проблему значительного тема развития технологий, а также модернизации инфраструктуры, что требует быстрой адаптации к новым условиям, а это, в свою очередь, требует от операторов новых инвестиций. В то же время, риск потери вложений остаётся достаточно высоким, т.к. из-за стремительного прогресса, аналитика спроса потребителей зачастую оказывается чрезмерно завышена. В то же время, возникает и

проблема "текучести" абонентов, т.к. новые услуги и выгодные тарифы для пользователей часто заставляют абонента пробовать услуги другого оператора связи.

Современная бизнес-среда уже не позволяет телекоммуникационным компаниям надеяться на значительный рост прибыли за счет революционных технологических достижений или резкого всплеска активности пользователей. Его можно достичь лишь при внедрении эффективных схем удержания существующих и привлечения новых абонентов, извлечения максимальной выгоды из отношений с каждым клиентом, разработки динамичных бизнеспроцессов, проведения высокорезультативных маркетинговых кампаний [9].

Одним из способов реализации таких задач является сортировка информации от компаний-операторов связи об пользователях. Как в объёме, так и в детализации получаемых данных о клиентах телекоммуникационные компании на данный момент уступают лишь крупным банкам. Тем ни менее, остаётся проблема систематизации получаемой информации, т.к. данные поступают из различных источников, баз данных и хранилищ. Подобная информация часто может дублироваться, быть устаревшей и неактуальной, что только помешает её интеграции. Именно поэтому фильтрации актуальных данных и визуализация их в информационном хранилище может решить возникающие трудности. Разумеется, сами данные и их анализ должны быть понятны и доступны не только IT-специалистам, но и рядовым сотрудникам, с помощью различных коммуникационных сетей.

Для решения перечисленных проблем в наше время используются системы Business Intelligence. Одним из наиболее важных приоритетов является сохранение конкурентоспособности, которая может достигаться благодаря обработке качественной, а главное актуальной информации об абонентах. Это требует своевременного выявления изменений в действиях абонентов, на основе данных о потреблении услуг мобильной связи. [9]

Благодаря информационно-аналитическим моделям возможно провести анализ данных, полученных от абонента, что, в свою очередь, помогает дифференцировать наиболее лояльных абонентов от тех, кто заинтересован в услугах другой телекоммуникационной компании. Аналитическое применение такой информации позволяет найти удерживающие факторы для абонентов, связанные с пакетами услуг, выявить негативные аспекты качества обслуживания и предотвратить их до непосредственного влияния на пользователя. Объёмы сохраняемых данных увеличиваются ежегодно, что обусловлено использованием современных смартфонов, потреблением гораздо большего количества интернет трафика, в сравнении с тем, что было несколько лет назад, что связано с глобализацией интернета, использование трафика для общения в онлайн видеочатах и популярность видеосервисов [9].

Также, всё чаще сервисное обслуживание происходит через интернет и число пользователей, предпочитающих именно такой контакт, растёт с каждым годом. Несмотря на это, многие телекоммуникационные компании всё ещё предпочитают человеческий фактор компьютерной поддержке, оставляя при этом фактор субъективизма, отходя от цифр. В то же время ВI системы позволяют использовать статистические данные, используя ключевые метрики абонента, выявляя основные тенденции, находя определённую структуру, которую можно превратить в данные и визуализировать, для дальнейшего применения. Информационно-аналитические панели позволяют использовать такие метрики, как возраст, доход, территориальное местонахождение, пол, а также данные по использованию услуг. Стоит также учитывать фактор времени, т.к. для анализа данных клиента, который обратился к оператору, у последнего есть весьма ограниченное время, за которое необходимо проанализировать большой поток информации и предложить наиболее привлекательный вариант решения проблемы для абонента. Несвоевременная реакция будет бесполезна, если случилась негативная ситуация и клиент готов воспользоваться услугами другого мобильного оператора. При этом за

короткий срок необходимо проанализировать большое количество информации, такой как потребление услуг, дату подключения тарифа, текущие региональные условия, а также другие метрики, играющие решающую роль для разрешения ситуации с клиентом. Внедрение ВІ-систем предполагает более качественный и оперативный анализ данных, который, в свою очередь, поможет оперативно визуализировать необходимую информацию для oπeparopa. [9]

## <span id="page-13-0"></span>1.3 Общая характеристика телекоммуникационной компании Tele2 **Россия**

Для нашего исследования мы решили рассмотреть оператора сотовой связи Tele2 Россия. Интерес к данной компании связан с тем, что несмотря на определённую стагнацию в телекоммуникационных компаниях в плане новых абонентов, Tele2 всё ещё удаётся ежегодно увеличивать свою базу абонентов, как переманивая абонентов у других операторов, так и сохраняя свою лояльную базу клиентов. Тем ни менее, в ряду самых популярных операторов Теле2 всё ещё занимает лишь четвёртую позицию, что говорит об определённых недостатках в бизнес-процессах, которые мы проанализируем.

ООО «Tele2 Россия» начала свою деятельность на российском рынке в  $2003$  году.

Оператор «Tele2 Россия» предоставляет услуги стандарта GSM, среди которых:

1) Мобильная связь, включающая местную и междугородную, а также международный роуминг;

2) Передача данных посредством SMS:

3) Предоставление интернет трафика на базе 3g и 4g;

4) Услуги по определению номера, переадресация звонков, голосовая почта:

5) Информационно-развлекательные услуги:

6) Сервисное обслуживание абонентов.

Также деятельность «Tele2 Россия» направлена на удовлетворение потребностей корпоративных клиентов путем предложения имширокого спектра тарифных условий.

Абонентский отдел занимается ведением договорной деятельности с абонентами, финансовыми операциями, в том числе с использованием биллинговой системы, подготовкой первичных закрывающих документов для корпоративных клиентов, работой с задолженностью клиентов. Также ведется претензионная работа, работа по удержанию клиентов компании и осуществляется контроль качества предоставляемых услуг. [11]

## <span id="page-14-0"></span>1.4 Анализ и совершенствование бизнес процессов «Теle2 Россия»  **использованием ВІ-решений**

«Tele2 Россия» предоставляет услуги связи клиентам, в качестве которых могут выступать юридические и физические лица.

В связи с особой важностью процесса оказания телекоммуникационных услуг для оператора «Tele2 Россия» был проведен его детальный анализ.

Рассмотрим основные этапы данного процесса:

1) Ввод данных оклиенте в систему биллинга. Для инициирования процесса рассмотрения заявки клиенту необходимо подать в отдел продаж анкету-заявку. После чего данные о клиенте отправляют в базу данных для дальнейшего подключения.

2) Проверка возможности подключения. В процессе заполнения заявки биллинговая система может в автоматическом режиме проверять возможность подключения выбранной услуги. После ответа технического отдела составляется заявка, которая заносится в автоматизированную систему расчётов (ACP).

3) Оформление заявки и ввод соответствующих данных в систему Enterprise Business Intelligence Suite (EBIS). После того как заявка оформлена

клиенту предлагают соответствующие тарифы на данный вид услуги. После того как клиент определился с тарифом — менеджер составляет договор.

4) Составление договора и счета на оплату. После составления договора клиент обязан оплатить услугу в течение 5 рабочих дней.

5) Оплата услуг клиентом. Информация об оплате счета заносится в базу данных. При поступлении денежных средств на счет фирмы, специалист отдела продаж формирует счет-фактуру и акт сдачи-приемки клиенту. [11]

В результате анализа данного бизнес-процесса, можно сделать вывод о наличии определенных недостатков, затрагивающих процесс управления клиентской базой «Теле2 Россия»:

— отсутствует индивидуальный подход к клиентам с учетом их уникальных характеристик;

— расходы на стимулирование (удержание и привлечение) клиентской базы осуществляются нерационально;

— снижается уровень удовлетворенности клиентов к качеству услуг компании;

— увеличивается отток клиентов;

— тарифная политика формируется нерационально (без учета особенностей клиентских групп).

Таким образом, из всего вышесказанного можно сделать вывод о том, что компания «Tele2 Россия» нуждается в инновационной технологии, которая позволила бы повысить эффективность управления клиентской базой посредством формирования индивидуальной политики взаимодействия с каждой клиентской группой. Именно такой технологией и является информационная система бизнес-аналитики, которую мы рассматривали выше.

Информационные панели ВІ-систем станут эффективным инструментом по управлению взаимодействием со своими клиентами. С помощью функциональных возможностей системы интеллектуального анализа данных исследуемая компания может строить профили абонентов путем выявления

их схожего поведения в плане ежемесячных расходов, срока взаимодействия с компанией, а также частоты звонков. Полученные в результате анализа данные могут быть использованы для разработки маркетинговых акций, новых тарифных планов, направленных на определенные группы клиентов, а также для предотвращения оттока абонентов в другие компании.

Таким образом, с помощью средств бизнес-аналитики компания «Tele2 Россия» получает своеобразную систему поддержки принятия решений по взаимодействию со своими клиентами. Применение данной системы представляет собой инновационный подход к управлению клиентской базой, который в значительной мере позволит повысить эффективность деятельности исследуемой компании в целом.

Абонентская система оплаты услуг телефонной связи - система оплаты услуг, при которой сумма платежей абонента за определенный (расчетный) период времени (месяц, декаду и др.) является постоянной величиной, не зависящей от объема фактически полученных услуг. [11]

#### <span id="page-16-0"></span>1.5 Ключевые метрики абонентов мобильной сети

При заключении договора между оператором и абонентом происходит первоначальное получение и создание данных. В системе ВІ оператор сохраняет следующие данные:

1) ФИО абонента, его паспортные данные и адрес проживания

2) Дата заключения договора. Несмотря на неочевидность, является одной из важнейших метрик, в связи с тем, что смена тарифных условий для новых и старых абонентов кардинально различается. Зачастую для удержания старых абонентов достаточно предложить новый, более выгодный для абонента тарифный план, который, зачастую, по-умолчанию доступен новым абонентам.

3) Внутренний ID абонента (число, присваиваемое оператором, для каждого абонента, является персональным идентификатором). Данная метрика помогает систематизировать информацию по каждому абоненту,

4) IMSI сим-карты. Это 15-значное число, которое можно разделить на отдельные компоненты. Первый — это код страны в рамках инфраструктуры GSM, называемый Mobile Country Code (MCC). Второй — это код мобильной сети в рамках страны, Mobile Network Code (MNC). Дальше идут 10 знаков, которые, собственно, и являются идентификатором MS (абонента) в рамках сети. Помогает контролировать региональные изменения.

5) Номер телефона абонента,

6) Тарифный план. Тарифный план представляет собой стоимость звонков на различные направления, интернет-трафика, различных дополнительных услуг. При этом стоимость может меняться в зависимости от времени суток, либо действовать на указанное количество минут, трафика, сообшений.

После получения этих данных начинают поступать не постоянные и мета данные абонента, такие как:

1) IMEI аппарата международный идентификатор мобильного оборудования. Это число, состоящее из 15 цифр в десятичном представлении. Есть вариант IMEI с 17 цифрами. Идентификатор присваивается устройствам в сотовых сетях GSM, WCDMA и IDEN. Зная IMEI аппарата, можно производить аналитику использования трафика мобильного интернета.

2) CI - идентификатор соты.

3) Данные по звонкам, которые позволяют проанализировать статистику и персонализировать тарифный план подходящий под конкретного клиента.

4) Данные по СМС-сообщениям.

5) Сетевой трафик. Анализ объёма информации, передаваемой через интернет за определенный период времени. Количество трафика измеряется как в пакетах, так и в битах, байтах и их производных. В наше время количество доступного трафика в первую очередь измеряется в Гигабайтах, а также имеются варианты с безлимитным трафиком целиком, или по отношению к конкретным сайтам/приложениям. Так, некоторые мобильные операторы

предлагают персональные тарифные планы с безлимитным трафиком на социальные сети или стриминг музыки.

6) Дополнительные услуги, такие как индивидуальные предложения по трафику, международные звонки и роуминг (временные тарифные планы для путешествий) [11].

Перед внедрением ВІ-системы, компаниям следует проанализировать механизмы принятия управленческих решений и понять, какая информация необходима руководителям для более обоснованного и оперативного принятия этих решений. Также желательно проанализировать, в каком виде руководители предпочитают получать информацию (в качестве отчетов, графиков, онлайн, в бумажной форме). Уточнение данных процессов покажет, какую информацию компании необходимо получить, анализировать и консолидировать в своих BIсистемах.

ВІ-системы в свою очередь помогают максимально подробно визуализировать необходимые метрики, проводить их анализ, выбирая нужные, за определённый период времени, что способствует как аналитике, так и принятию решений. Наиболее значимыми метриками считаются данные по ID, дате заключения договора, действующем тарифном плане, расходу минут на звонки, количество СМС, данные по интернет трафику, а также использование дополнительные услуг.

#### <span id="page-18-0"></span>**1.6 Требования к программному продукту**

Информационная система должна обеспечивать возможность выполнения следующих функций:

— администрирование пользователей (создание, удаление, изменение учётных данных, настройка прав доступа);

— авторизация пользователя путём ввода номера логина и пароля;

— выбор пути визуализации необходимой информации;

— возможность делать выборку по необходимым измерениям;

— инструкция по работе с информационно аналитическими панелями.

Для полного и точного описания системы построим SADT-модель. На рисунке 1.2 изображена контекстная диаграмма А0, состоящая из одного блока (функция верхнего уровня), ее входы, выходы, управления и механизмы.

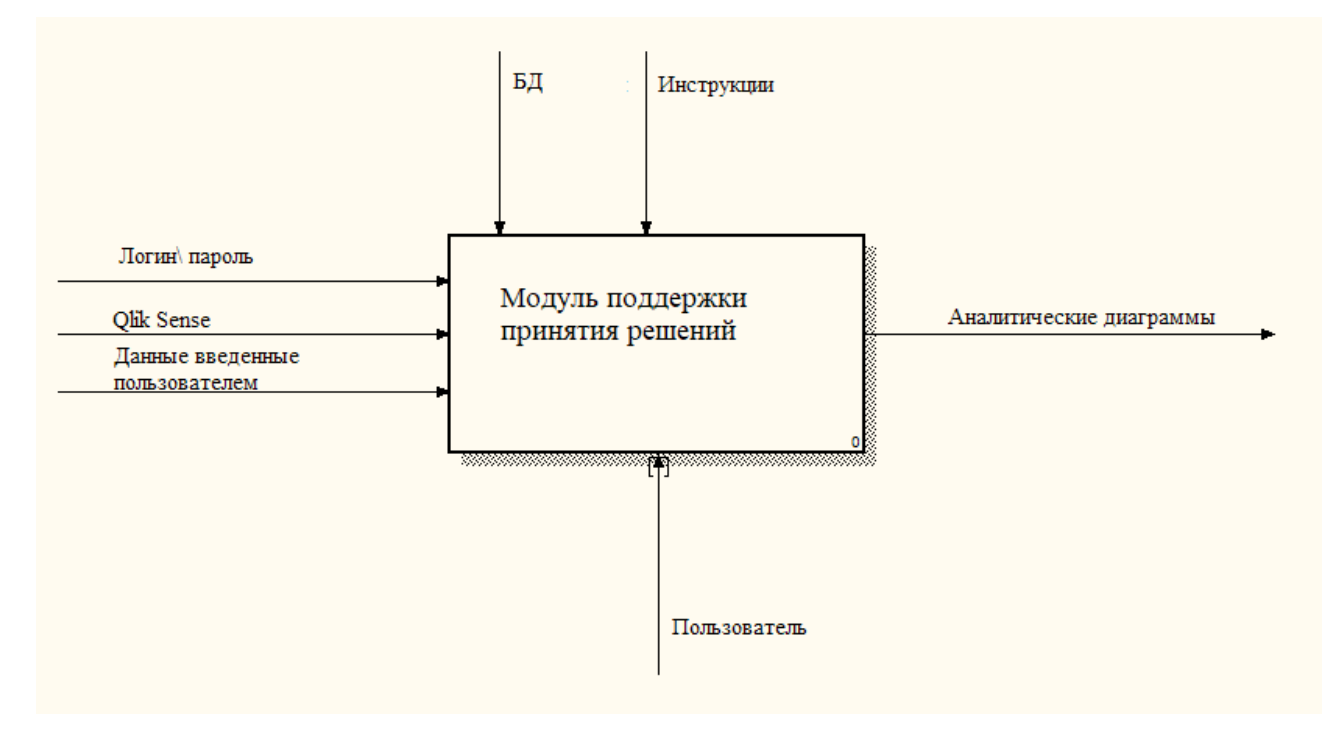

Рисунок 1.1 — Контекстная диаграмма

Диаграмма нижнего уровня, в которой детализированы аспекты и

операции системы, представлена на рисунке 1.3.

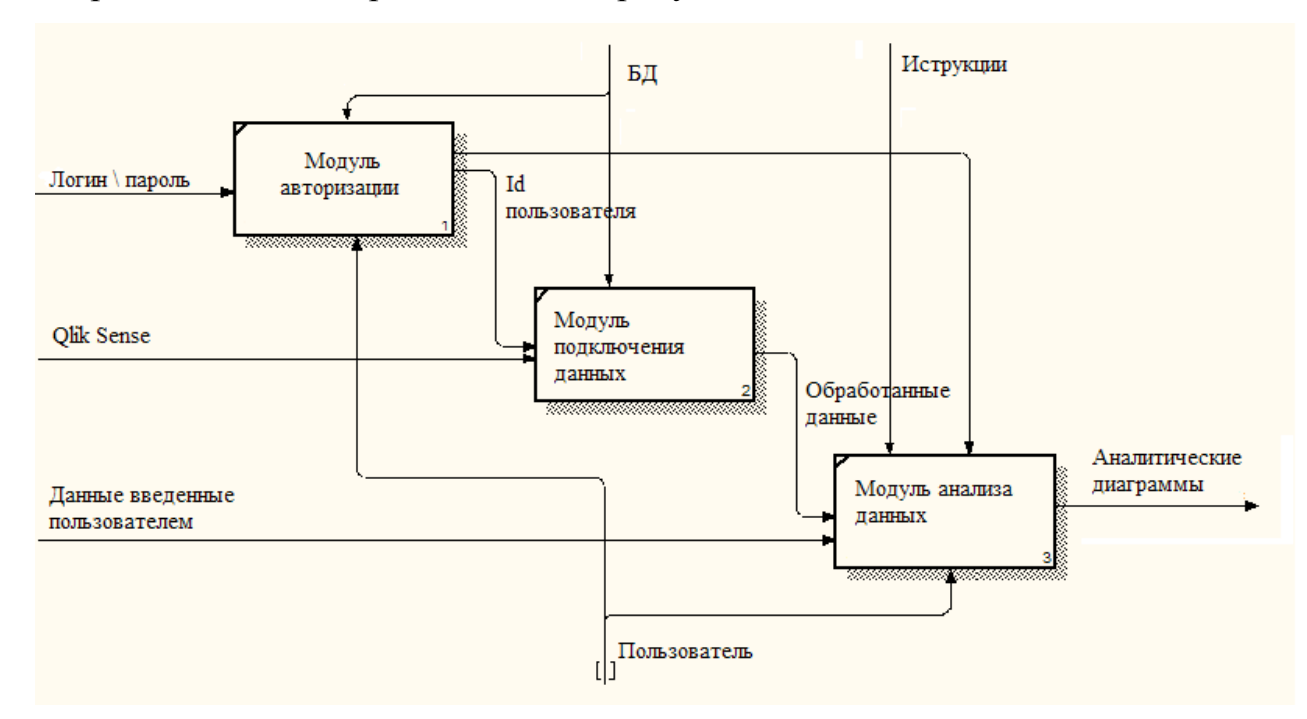

Сформулируем нефункциональные требования:

— необходимо обеспечить стабильную и постоянную работу системы и доступ к ней вне зависимости от используемого устройства, а также географического местонахождения пользователя;

— обеспечить бэкап информации посредством регулярного резервного копирования баз данных в случае нештатной работы системы;

— взаимодействие пользователя с системой должно обеспечиваться с помощью визуального графического интерфейса, который, в свою очередь, должен поддерживать быстрое отображение элементов при использовании системы, быть доступным и понятным для рядового пользователя, иметь современный дизайн, при этом не быть перегруженным графически;

– иметь возможность предпринимать обязательные меры для снижения рисков от внешних атак, а также несанкционированного доступа к системе;

— регулировать доступность информации в соответствии с их ролью по следующим принципам: роль «Управляющий» и роль «Сотрудник».

#### <span id="page-20-0"></span>**1.7 Обзор существующих программных ВІ продуктов**

В наше время существуют различные сегменты программного обеспечения, которые направлены в первую очередь на корпоративное применение (крупный и средний бизнес), при этом в данный момент они не имеют обширного распространения. Тем ни менее, функционал ВІ-систем имеет широкую область применения, причем не только в малом бизнесе, но и в качестве персонального использования.

Бизнес-анализ представляет собой следующие взаимосвязанные бизнеспроцессы:

— интеллектуальный анализ данных *(data mining)*;

— аналитическую обработку в реальном времени (online analytical *processing*), получение информации из баз данных (*querying*);

— оставление отчетов *(reporting)*[12].

ВІ-системы отличаются от типичной корпоративной отчётности, это некий набор инструментов для получения информации из учетных систем предприятия и дальнейшей визуализации полученных данных.

Ниже, список основных функций, которыми располагают современные системы класса BI:

— BI-системы подключаются к различным источникам данных, при этом многие из них имеют встроенные базы данных для аналитики. (от файла Excel до универсального ОDBC подключения).

— Имеют возможность предоставления различной отчётности, от простых графиков и таблиц, до сложных параметризированных отчётов с комбинированной структурой.

— Использует различные источники данных, позволяют их между собой комбинировать.

— Позволяют работать с данными интерактивно.

— Имеют возможность внедрения прав доступа, что облегчает применение в бизнес сегменте с различной информацией (внутренняя и внешняя аутентификация).

— Предоставляют возможность получать отчётность по-расписанию, а также формировать вручную с необходимыми данными.

— Имеют возможность автоматической рассылки полученных отчётов.

— Предоставляемая отчетность может быть получена в множестве разных форматов (HTML, Excel, PDF и т.д.)  $[12]$ .

Для проведения исследования необходимо найти наиболее подходящую программу BI, ознакомившись с популярными вариантами.

Таблица 1 – Сравнения BI систем.

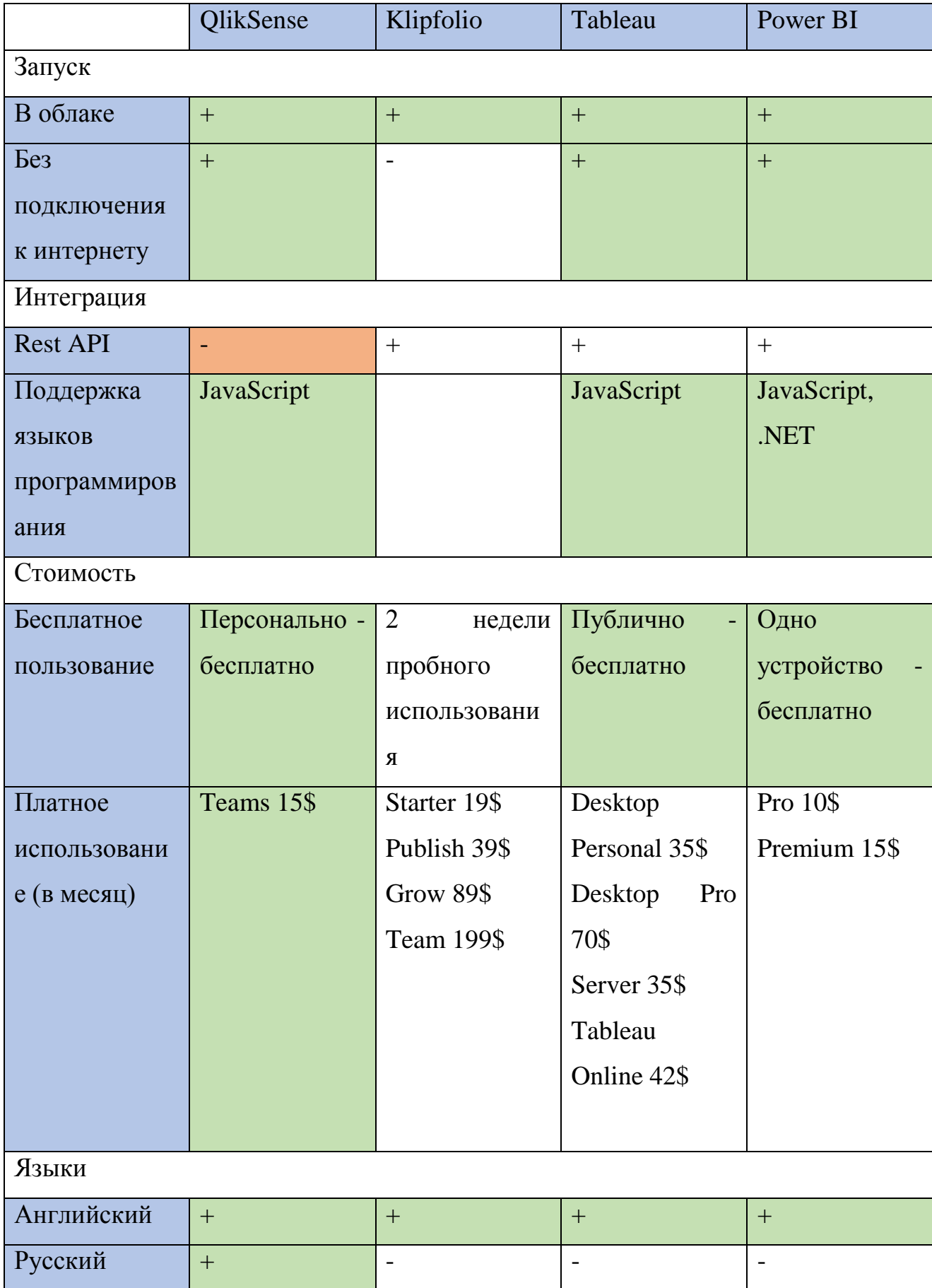

Проанализировав основные программы, нами было принято решение провести исследование на основе информационной панели QlikSense, в которой предусмотрено наличие русского языка, что будет большим плюсом для русскоязычных компаний.

# QlikOSense

Рисунок 1.3 – Комбинированный логотип Qlik Sense

Qlik Sense – это приложение для самостоятельной визуализации, исследования и мониторинга данных. Благодаря интуитивному интерфейсу, Qlik Sense может использоваться не только IT специалистами, но и рядовыми сотрудниками компаний. Пользовательский интерфейс легко настраивается, а работа с информацией в оперативной памяти помогает оперировать большими объёмами данных. [12]

Преимущества Qlik Sense:

— Простота внедрения, поддержки и масштабирования;

— Открытые стандартные API для разработки собственных приложений;

— Возможность встраивать Qlik Sense в веб-страницы и собственные приложения;

— Простая интеграция с различными источниками данных;

— Высокая скорость работы с большими объемами данных;

— Поддержка различных устройств – от ПК до смартфона и планшета с сенсорным экраном;

— Соблюдение политик безопасности предприятия;

— Возможность индивидуальной и групповой работы с данными;

— Наличие встроенной пополняемой библиотеки, доступной всем пользователям;

— Возможность совместной работы над данными как внутри компании, так и с заказчиками, поставщиками и подрядчиками благодаря бесплатному Windows-приложению Qlik Sense Desktop;

— Интуитивно понятный интерфейс – даже для пользователей без специальных знаний;

— Для редактирования не нужно привлекать IT-специалистов;

Возможность быстро создавать собственные интерактивные панели, дэшборды и отчеты или использовать преднастроенные [12,13].

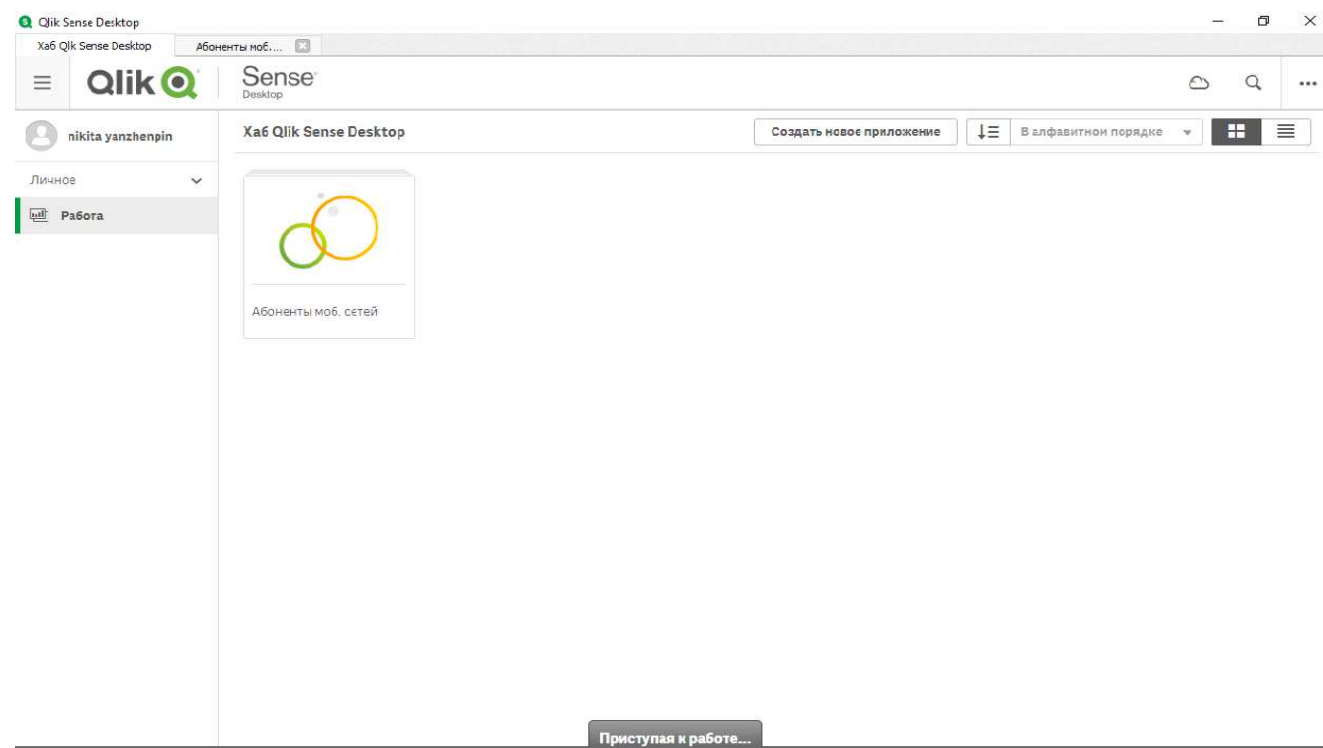

Рисунок 1.4 − Программа Qlik Sense

## <span id="page-24-0"></span>**Выводы по главе 1**

В данной главе мы рассмотрели основы BI-систем и их применение в телекоммуникационных системах. Проанализировав текущую бизнесстратегию операторов мобильных сетей, нацеленную на сохранение лояльной базы пользователей, можно сделать заключение, что применение ВІ-систем позволяет оптимизировать бизнес-процессы и оперативно менять стратегию.

Так как ВІ-системы позволяют использовать нестандартные данные, мы выделили ключевые метрики абонентов, которые позволяют телекоммуникационным компаниям адаптировать предлагаемые тарифы, на основе получаемых данных, предлагая выгодный тариф для абонента, который в свою очередь поможет повысить его лояльность.

На примере рассмотренной компании Теле2, мы сделали вывод, что данному оператору требуется внедрение подобных систем. Рассмотрев основные BI-системы, мы выбрали QlikSense как наиболее простую и эффективную в использовании. QlikSense позволяет легко анализировать конкретные данные по каждому абоненту, адаптировать условия и оперативно отражать получаемую информацию в бизнес стратегиях, что кардинально повышает клиентоориентированность оператора, позволяя сохранять лояльную абонентскую базу. Что касается простоты использование, QlikSense прост в освоении даже далёким от информационных систем пользователем, что расширяет спектр его использования.

#### <span id="page-26-0"></span> $\Gamma$ лава 2. Практическая часть

#### <span id="page-26-1"></span>2.1 Диаграммы вариантов использования

Диаграмма варианта использования предполагает определённый список действий, происходящих в системе при диалоге с актером с помощью прецедентов. При этом актёром (actor) или действующим лицом называется каждый, кто совершает взаимодействующая с системой извне. Действующее лицо на диаграмме представлено в виде фигурки человека. Прецедент представлен как овал с надписью внутри, которая описывает содержание действия [14,15].

Основной актёр ИС — «Администратор», который отвечает за полное функционирование системы. Он управляет пользователями, обновляет БД абонентов и данные по тарифным планам.

Варианты использования «Администратор»:

— вход в информационную систему;

— в подсистеме «Управляющий» происходит управление

пользователями (создание, удаление, установка уровня доступа)

— подсистема «Сотрудник» — ключевая функция ИС, которая включает просмотр тарифов связи, вида представления и данных абонента, выполнения выборки;

— создание заявок на изменение данных абонента;

На представленной диаграмме use case на рисунке 2.1 «Администратор» и интерфейсы доступа к прецедентам связаны отношением однонаправленной ассониании

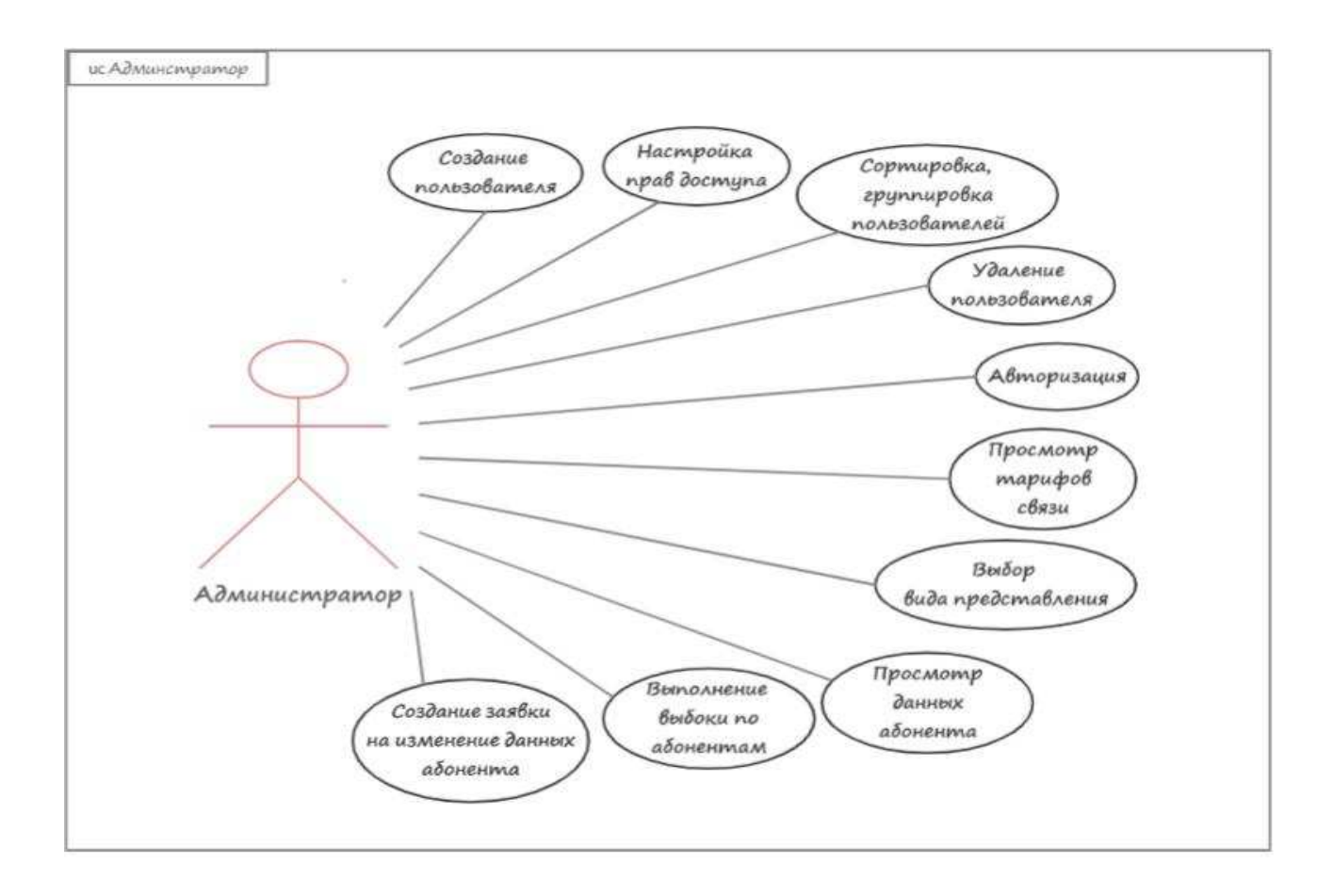

Рисунок 2.1 — Диаграмма вариантов использования «Администратор»

«Сотрудник» имеет ограниченный функционал подсистемы «Объект», он может просматривать доступную информацию, добавлять или удалять пользователей возможности нет. Актеру «Управляющий» открыта подсистема «Пользователь».

Варианты использования «Сотрудник»:

— вход в информационную систему;

— просмотр тарифов связи, вида представления и данных абонента, выполнения выборки;

— Создание заявок на изменение данных абонента.

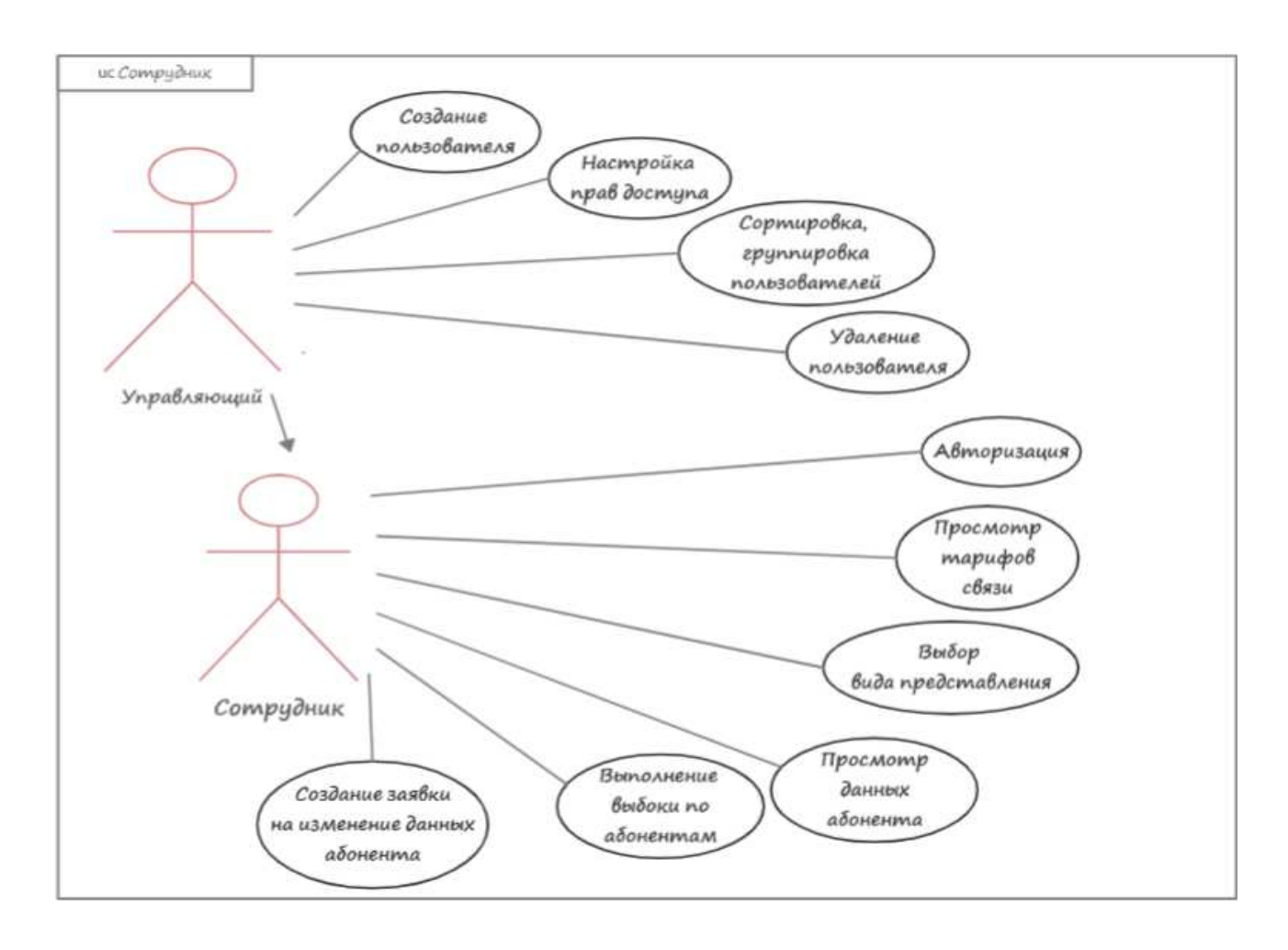

Рисунок 2.2 — Диаграмма вариантов использования «Сотрудник»

#### <span id="page-28-0"></span>2.3 Диаграммы деятельности

Для детализации алгоритмической и логической реализации выполняемых системой операций, в языке UML используется диаграммы деятельности. Диаграмма деятельности (activity diagram) очень похожа на блоксхему описания алгоритма. В ней точками принятия решений и переходов описывается последовательность шагов (названных с достаточной точностью видами деятельности). Такая схема достаточно удобна для отображения бизнеспроцессов или операций [15].

Рассмотрим следующие прецеденты:

- вход в систему;
- создание профиля сотрудника;
- удаление профиля сотрудника;
- выбор вида представления;

— Вид представления карта;

— Вид представления "Аналитика по абонентам";

— Вид представления «Данные по абоненту».

Прецедент 1: Вход в систему

Краткое описание:

Администратору, управляющем и сотруднику необходимо авторизоваться в системе для начала работы.

Действующее лицо этого прецедента — любой активный пользователь в системе.

Базовый поток:

— пользователь открывает в браузере веб-приложение по именному домену;

— системой отображается окно «Авторизация»;

- пользователь производит ввод логина и пароля;

— система проверяет корректность введенных данных;

— система отображает интерфейс системы.

Альтернативный поток: в случае ввода ложных данных происходит отказ в доступе, в результате чего необходим повторный ввод данных.

Постусловие: в случае удачного завершения прецедента актёр приступает к работе в системе

Для визуального отображения процесса «вход в систему» построим диаграмму деятельности (рисунок 2.3).

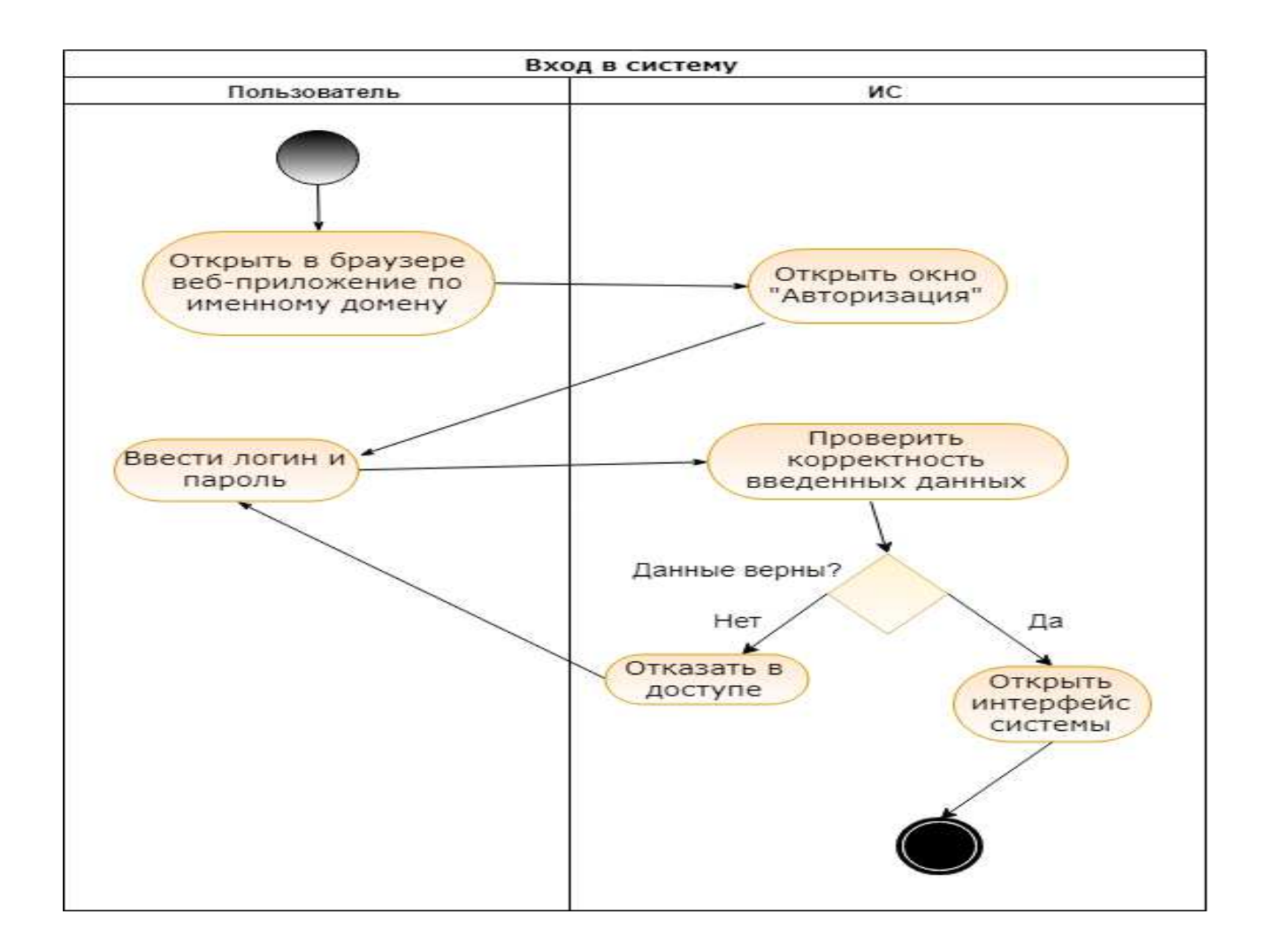

Рисунок 2.3 — Диаграмма деятельности «Вход в систему»

Прецедент 2: Создание пользователя

Краткое описание:

Управляющий производит создание нового сотрудника/пользователя.

Действующее лицо этого прецедента — администратор/управляющий.

Базовый поток:

— администратор нажимает «Новый сотрудник»;

— система выводит окно «Новый сотрудник»;

— администратор вводит фамилию, имя, отчество, группу, должность, логин и пароль нового пользователя;

— администратор выбирает права доступа для роли сотрудник, нажимает «подтвердить введенные данные»;

— система добавляет сотрудника в базу данных.

Предусловие: перед началом данного прецедента администратор производит авторизацию в системе.

Постусловие: в случае успешного завершения прецедента администратор возвращается на главную страницу и продолжает работу в системе.

Диаграмма деятельности «Создание профиля сотрудника» приведена на рисунке 2.4.

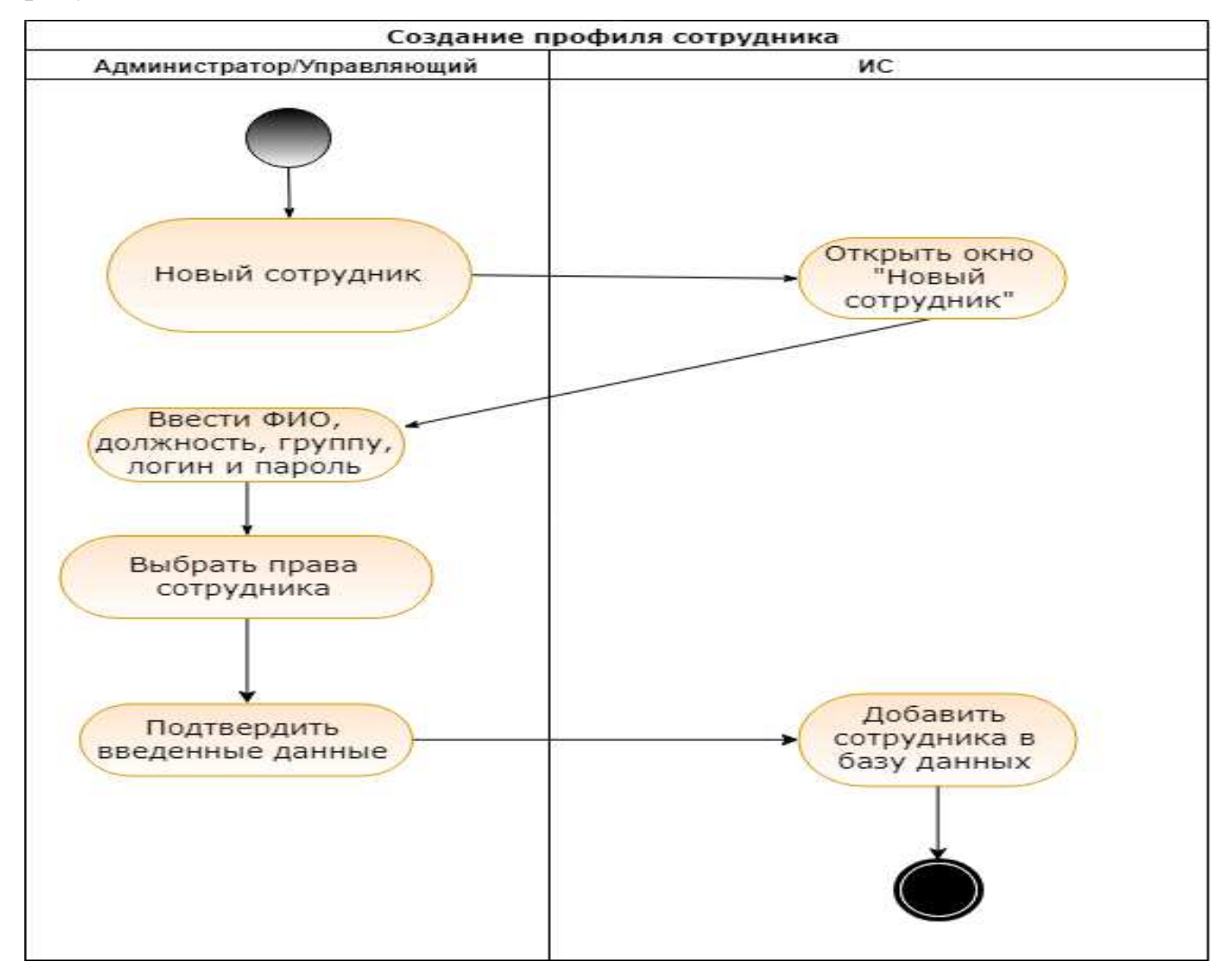

Рисунок 2.4 — Диаграмма деятельности «Создание пользователя»

Прецедент 3: Удаление пользователя

Краткое описание:

Администратор может удалять созданные профили сотрудников.

Действующее лицо этого прецедента — администратор.

Базовый поток:

— администратор выбирает вкладку «Сотрудники»;

— система отображает таблицу всех текущих сотрудников, зарегистрированных в системе;

— администратор выбирает пользователя и нажимает «Удалить»;

— система отображает окно подтверждение удаления;

— система сохраняет изменения.

Альтернативный поток: администратор подтверждает или не подтверждает удаление пользователя;

Предусловие: перед началом данного прецедента администратор производит авторизацию в системе.

Постусловие: в случае успешного завершения прецедента администратор возвращается на вкладку "Сотрудники" и продолжает работу в системе.

Диаграмма деятельности удаления пользователя представлена на рисунке  $2.5$ .

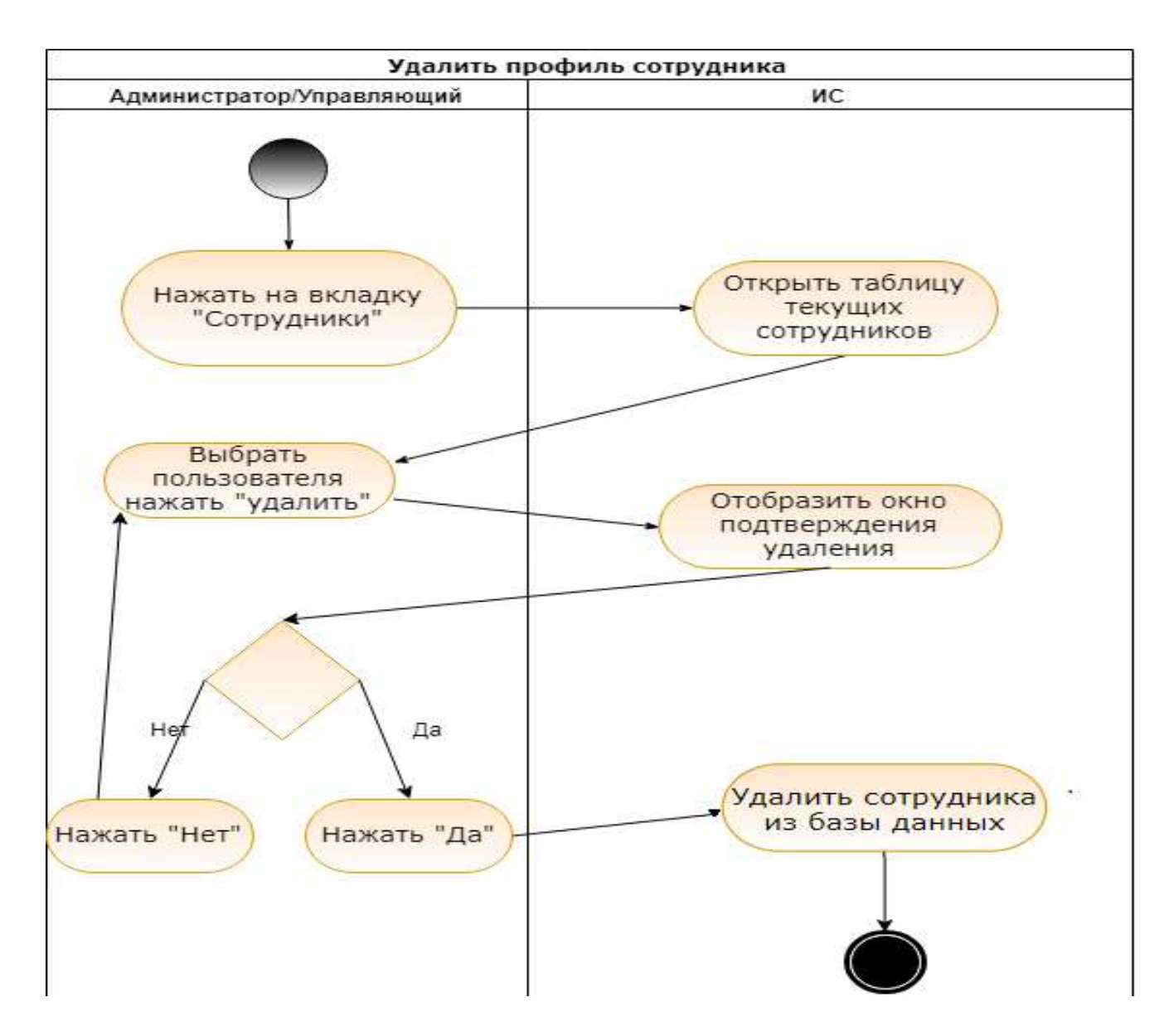

Рисунок 2.5 — Диаграмма деятельности «Удаление пользователя»

Прецедент 4: Выбор вида представления

Краткое описание:

Администратор имеет возможность ознакомиться

Действующее лицо этого прецедента — администратор.

Базовый поток:

- администратор нажимает на вкладку «Виды отображения данных»;
- система открывает страницу «Виды отображения данных»;
- администратор нажимает на интересующий вид;
- система визуализирует предполагаемый вид;

• система сохраняет изменения.

Альтернативный поток: при выборе неподходящего вида отображения, система предлагает произвести выбор из списка повторно

Предусловие: перед началом данного прецедента администратор проходит процедуру авторизации в системе.

Постусловие: при успешном окончании прецедента администратор попадает на главную страницу.

Процесс выбора вида отображения представлен с помощью диаграммы деятельности на рисунке 2.6.

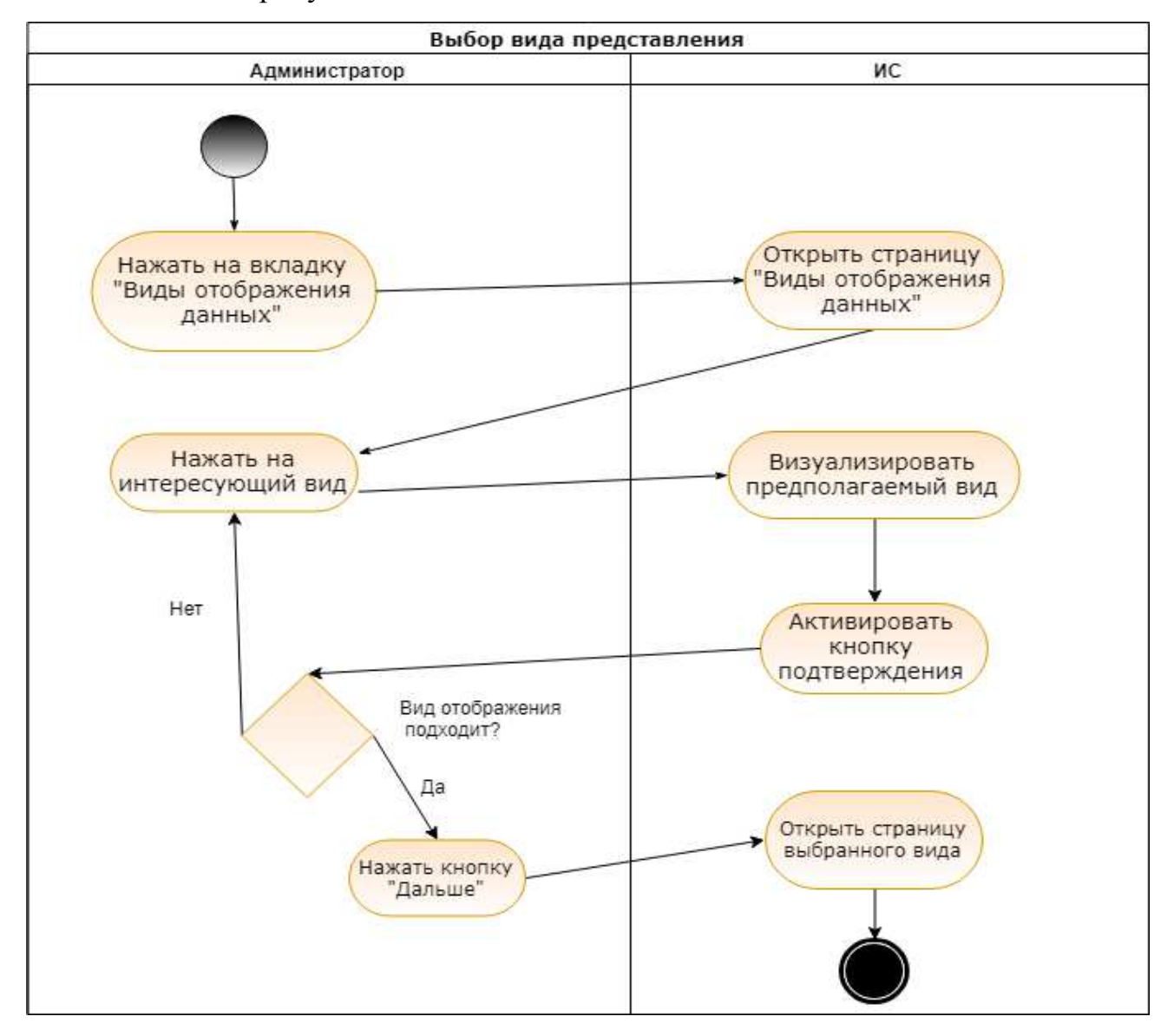

Рисунок 2.6 — Диаграмма деятельности «Выбор вида представления»

Прецедент 5: Вид представления «Карта»

Краткое описание:

Администратор благодаря региональной карте может выбрать регион абонентов путём наглядного отображения абонентской статистики на основе ключевых метрик абонентов.

Базовый поток:

— система отображает страницу «Вид - Карта» во вкладке выбора вида представления;

— администратор ознакамливается с данными, изображенными на карте;

— администратор выбирает желаемый территориальный район;

— система отображает кнопку «Далее»;

— администратор нажимает кнопку «Далее»;

— система открывает страницу «Вид - Аналитика по абонентам»;

— система вводит данные выбранного района.

Предусловие: перед началом данного прецедента администратор проходит прецедент «Выбор вида представления».

Постусловие: при успешном окончании прецедента администратор продолжает работу в системе.

Для визуального отображения процесса редактирования данных объекта построим диаграмму деятельности (рисунок 2.7).

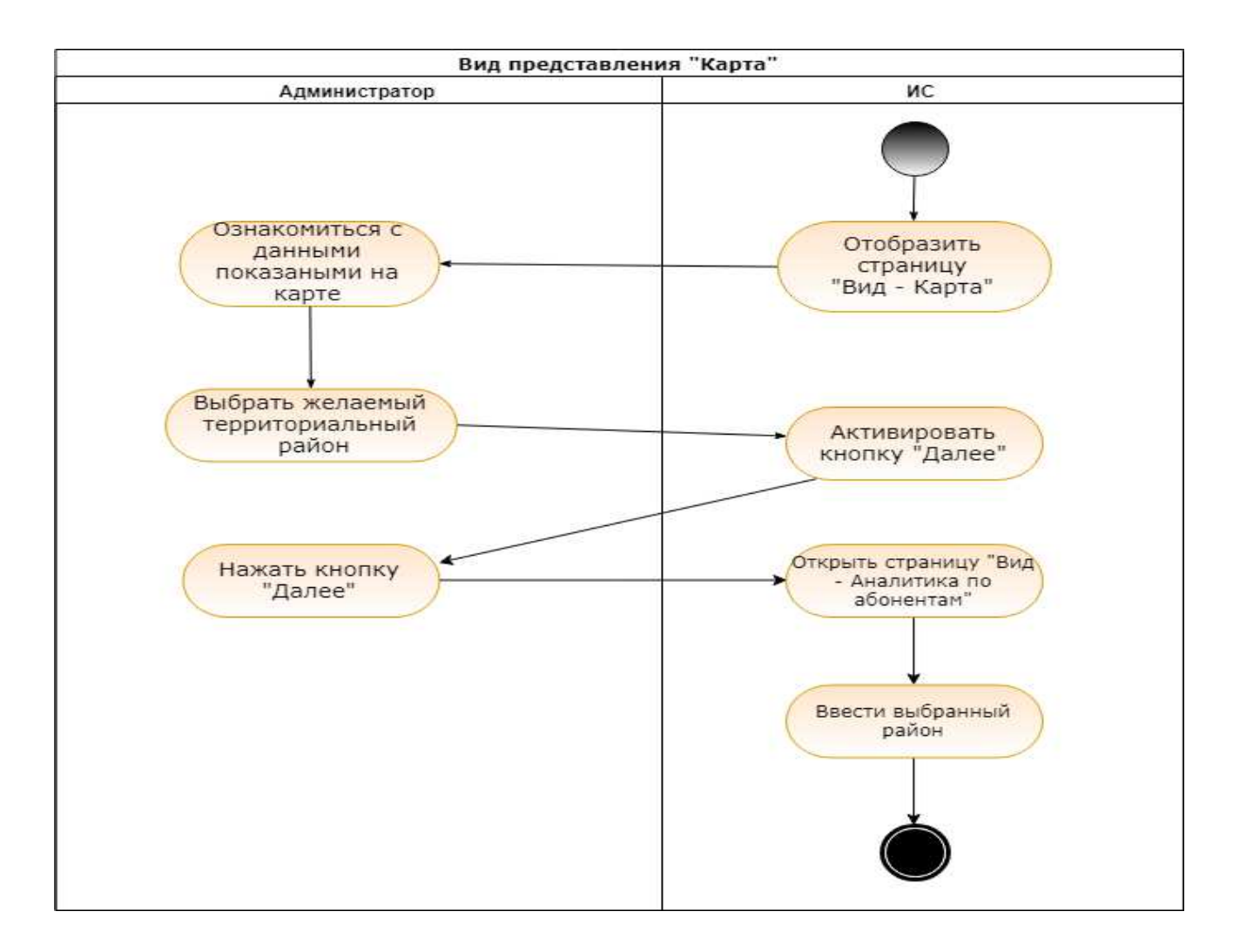

Рисунок 2.7 — Диаграмма деятельности «Вид представления - Карта»

Прецедент 6: «Вид представления Аналитика по абонентам»

Краткое описание:

Администратор работает с готовыми панелями, в которых он может произвести свои выборки.

Действующее лицо этого прецедента – администратор.

Базовый поток:

— система отображает страницу «Вид - Аналитика по абонентам» во вкладке выбора вида представления;

- администратор ознакамливается с возможностями выборок;

— администратор производит необходимую выборку;

— система отображает выборку;

— администратор выбирает абонента из списка;

– администратор нажимает кнопку «Далее»;

— система отображает страницу «Вид - Данные по абоненту»

Предусловие: перед началом данного прецедента администратор проходит прецедент «Выбор вида представления».

Постусловие: при успешном окончании прецедента администратор продолжает работу в системе.

Процесс выбора вида представления "Аналитика по абонента" отображён с помощью диаграммы 2.8.

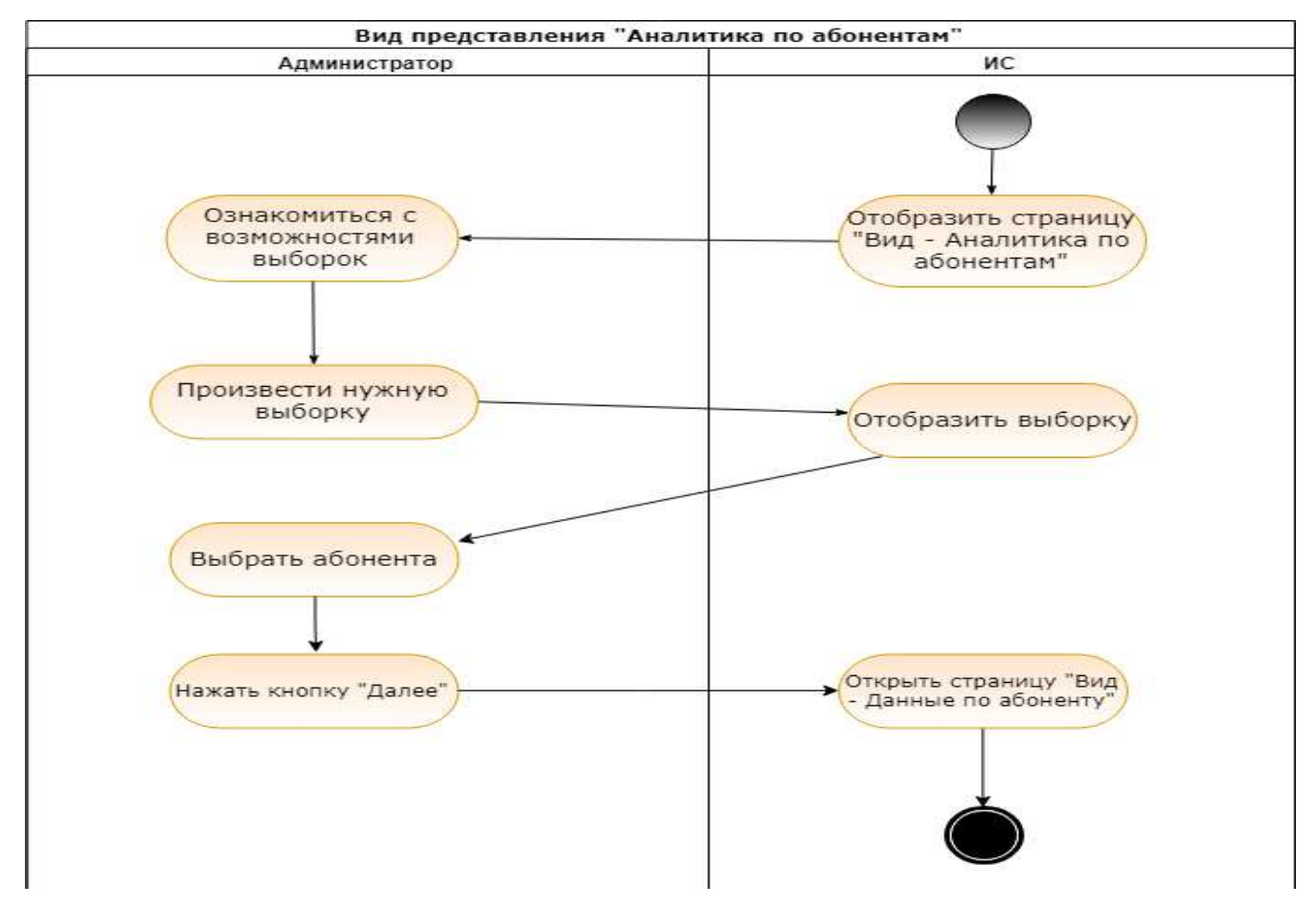

Рисунок 2.8 — Диаграмма деятельности «Вид представления - Аналитика по абонентам»

Прецедент 7: «Вид представления "Аналитика по абонентам"«

Краткое описание:

Администратор может просмотреть данные по абоненту и при их изменении отправить заявку на обновление базы данных.

Действующее лицо этого прецедента – администратор.

Базовый поток:

— система отображает страницу «Вид - Данные по абоненту» во вкладке выбора вида представления;

- администратор ознакамливается с данными абонента;
- администратор производит необходимую выборку;
- система отображает выборку;
- администратор нажимает кнопку «Заявка»;
- система отображает окно заявки;
- администратор производит ввод новых данных
- администратор нажимает кнопку «отправить»
- система отправляет заявку администратору.

Предусловие: перед началом данного прецедента администратор проходит прецедент «Выбор вида представления».

Постусловие: при успешном окончании прецедента администратор продолжает работу в системе.

Процесс выбора вида представления "Данные по абоненту" отображён с помощью диаграммы 2.9.

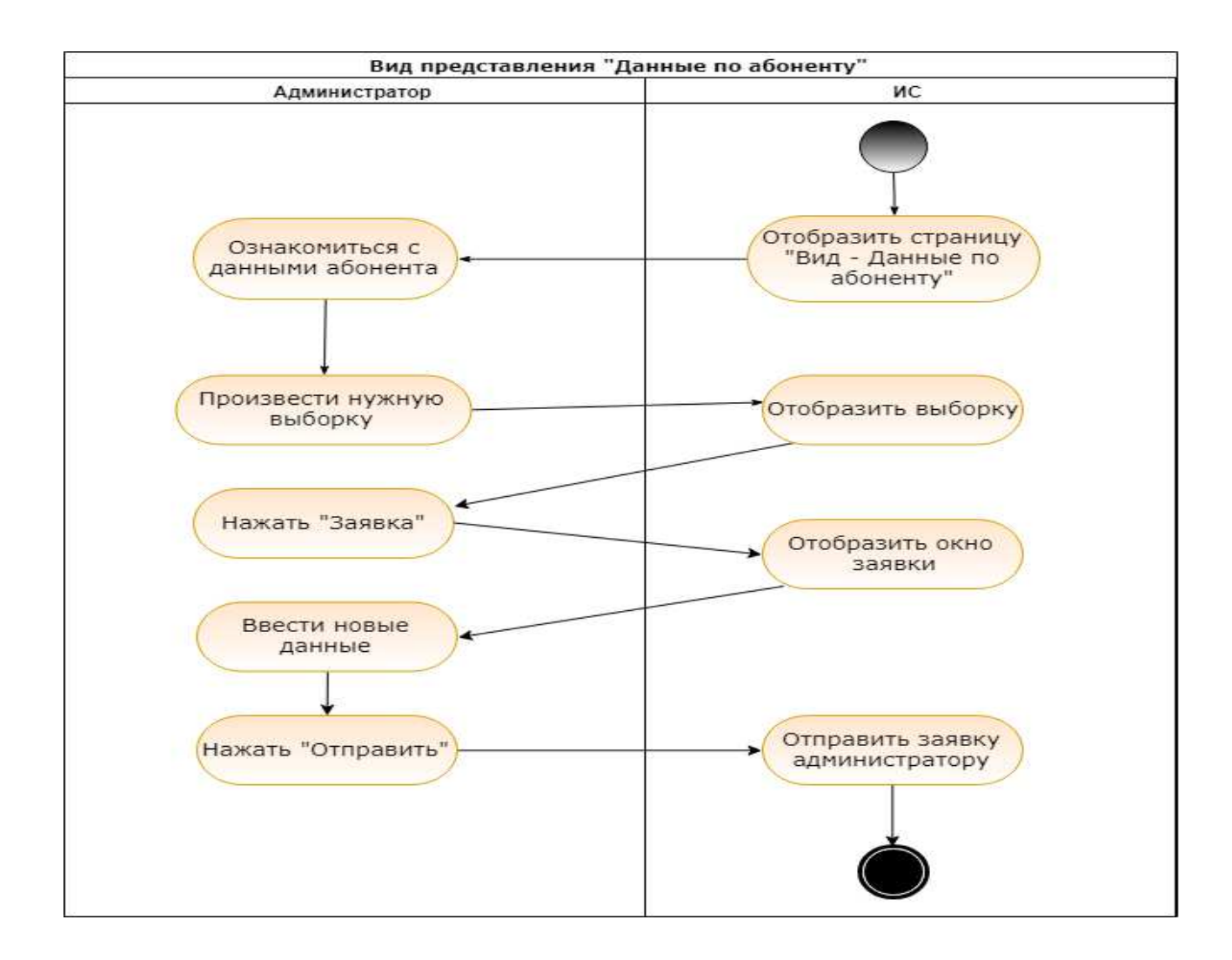

Рисунок 2.9 — Диаграмма деятельности «Вид представления - Данные по абоненту»

#### <span id="page-39-0"></span>**2.4 Архитектура системы**

Веб-приложение состоит из клиентской и серверной частей, тем самым реализуя технологию «клиент-сервер». Клиентская часть реализует веб интерфейс, который посредством протокола НТТР и веб-браузера формирует запросы к серверу и обрабатывает ответы от него [16]. Для реализации графического интерфейса пользователя будет применяться язык разметки HTML и каскадные таблицы стилей CSS.

Для создания программного обеспечения серверной части решено использовать язык PHP с применением фреймворка Laravel. Laravel распространяется с открытым исходным кодом. Данный фреймворк использует

паттерн МVC Модель — Вид — Контроллер, что обеспечивает разделение между логикой и презентацией [16].

В качестве СУБД была выбрана MySQL. MySQL — это наиболее часто используемое инструментальное средство для эффективного представления данных и их использования [17].

Архитектура веб-приложения представлена на рисунке 2.10 в виде диаграммы компонентов и размещения.

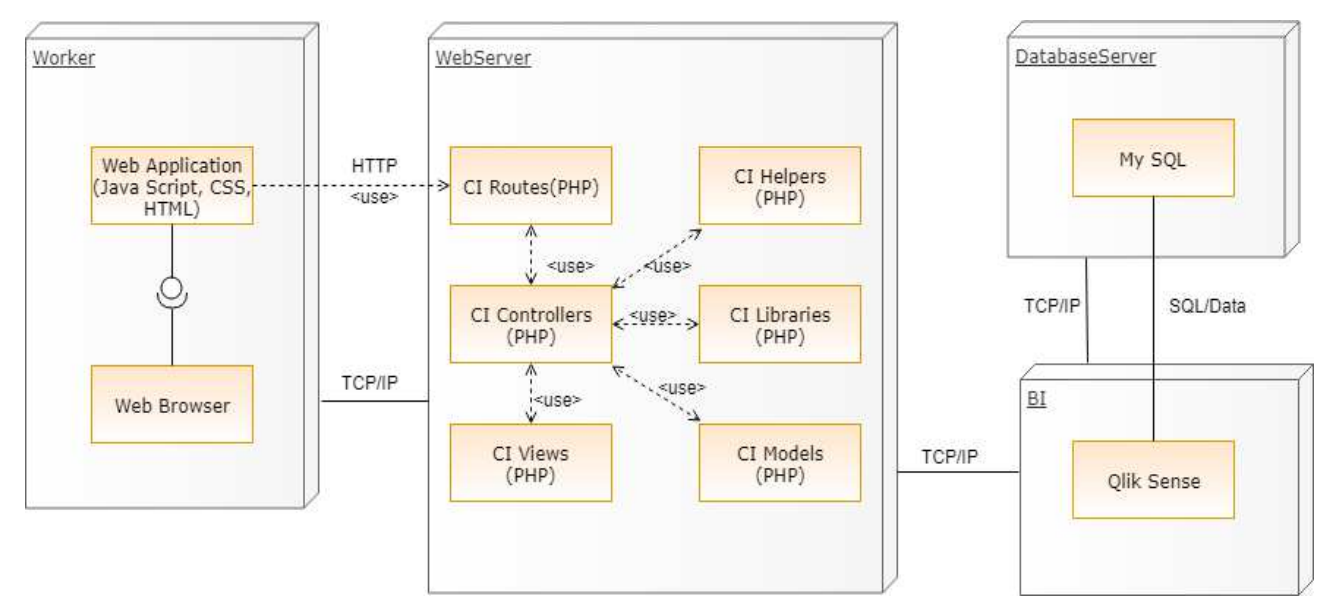

Рисунок 2.10 — Диаграмма компонентов и размещения

## <span id="page-40-0"></span>2.5 Диаграмма классов

Проводя проектирование, для передачи классовой структуры используются диаграммы классов. В системе управление электронными документами реализуются следующие классы:

Admin — класс для реализации возможностей управления пользователями и объектами администратором, содержит функции создания, удаления, изменения пользователей.

Worker — класс сотрудник, хранит логин, пароль, фамилию, имя, должность, уровень доступа к информации, имеет функции входа в систему и выхода из неё.

Subscriber — класс абонент, хранит в себе данные обо всех ключевых метриках, о которых писалось ранее.

Report — класс отчет, для возможности отправлять отчет об изменении абонентских данных. [17]

На рисунке 2.11 представлена диаграмма классов к проектируемой информационной системе.

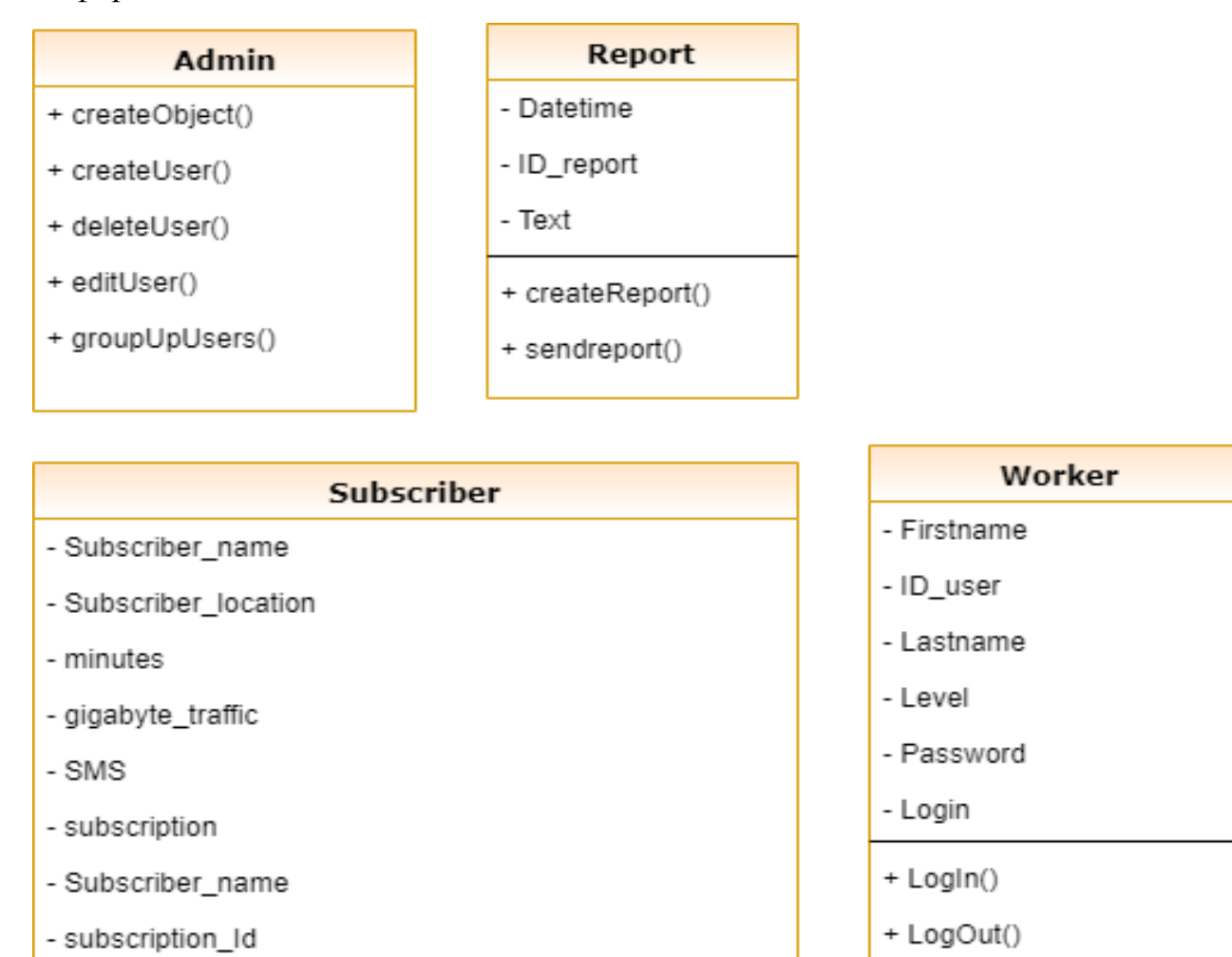

Рисунок 2.11 — Диаграмма классов

## <span id="page-41-0"></span>2.6 Программная реализация

Для создания графической части использован шаблон администратор панелей AdminLTE (Bootstrap). Bootstrap — самый популярный фреймворк для фронтэнд веб-разработки. Bootstrap с открытым исходным кодом, размещается и развивается на GitHub. Bootstrap легко и эффективно адаптирует веб-сайты и приложения для всех устройств, от телефонов и планшеты до настольных компьютеров, используя CSS медиа запросы [17].

Для администрирования СУБД MySQL использовано приложение с открытым исходным кодом phpMyAdmin [18]. Созданная база данных представлена на рисунке 2.12.

| phpMyAdmin                           |      | To Cepsep: phpMyAdmin - MySQL »   База данных: BI-sys- |             |          |                |                   |   |                                                                      |               |              |          |                                     |
|--------------------------------------|------|--------------------------------------------------------|-------------|----------|----------------|-------------------|---|----------------------------------------------------------------------|---------------|--------------|----------|-------------------------------------|
| <b>企图 @ Ⅱ → C</b><br>Текущий сервер: | BA.  | Структура                                              | $\vert$ sql |          | Поиск<br>(ad)  | Запрос по шаблону | 鳳 | Экспорт                                                              | <b>MMRODT</b> | $\mathbb{P}$ | Операции | • Привилегии                        |
| v.<br>phpMyAdmin                     |      | Фильтры                                                |             |          |                |                   |   |                                                                      |               |              |          |                                     |
| Избранное<br>Недавнее                |      | Содержит слово:                                        |             |          |                |                   |   |                                                                      |               |              |          |                                     |
| 60                                   |      | Таблица                                                |             | Действие |                |                   |   |                                                                      |               | Строки       | Тип      | Сравнение                           |
| — <mark>в Создать БД</mark>          | H    | Report                                                 |             |          |                |                   |   | •• ПОбзор Ви Структура • Поиск 3- Вставить Почистить • Удалить       |               |              | e InnoDB | utf8 general ci                     |
| BI-sys                               | 31 D | Subscriber                                             |             |          |                |                   |   | • ПОбзор У Структура • Поиск 3 Вставить ПОЧистить В Удалить          |               |              |          | o InnoDB utf8 general ci            |
| $-$ Hosan<br>$+-P$ Report            |      | SubscriberData                                         | 52          |          |                |                   |   | <b>В Обзор 3 Структура с Поиск 3 Е Вставить В Очистить В Удалить</b> |               |              |          | e InnoDB utf8 general ci            |
| +- Subscriber                        |      | Subscription                                           |             |          |                |                   |   | • ПОбзор 14 Структура • Поиск 3 с Вставить ПО Очистить • Удалить     |               |              |          | o InnoDB utf8 general ci            |
| +- e SubscriberData                  | п    | User                                                   |             | 匪        |                |                   |   | Обзор В Структура с Поиск 3-с Вставить с Очистить Э Удалить          |               |              |          | e InnoDB utf8 general ci            |
| $+-$ Subscription                    |      | 5 таблиц                                               | Bcero       |          |                |                   |   |                                                                      |               |              |          | <sup>9</sup> InnoDB utf8 general ci |
| $+-r$ User<br><b>BUCETINHA</b>       |      | Отметить все<br>П                                      |             |          | С отмеченными: |                   |   | $\checkmark$                                                         |               |              |          |                                     |

Рисунок 2.12 — Создание базы данных при помощи phpMyAdmin

Для реализации всех возможностей системы управления электронными документами, описанными в п. 1.2, разработаны следующие контроллеры: AuthController, AdminController, SubscriberController, ReportController, WorkerController, PagesController, ProfileController.

Доступ к функционалу системы осуществляется через Интернет по доменному имени второго уровня, принадлежащему предприятию. Первоначально пользователю необходимо пройти процедуру авторизации. Вход в систему осуществляется при помощи ввода номера телефона и пароля. Для осуществления начальной безопасности использован сервис CloudFlare, который позволяет скрыть настоящий IP адрес арендуемого 43 организацией сервера, бесплатно осуществлять доступ по защищённому протоколу HTTPS, поддерживающий шифрование данных [18], а также сможет отразить DDoS атаку [19]. Для защищённого хранения паролей используется bcrypt криптографическая функция формирования ключа [20]. Кроме того, при загрузке документа в систему его название шифруется при помощи алгоритма хеширования MD5. Таким образом, доступ к каталогу файлов извне закрыт, а подобрать название, состоящее как минимум из 64 символов невозможно. В случае необходимости дополнительно обезопасить информацию, хранящуюся в системе, можно применить механизм двухфакторной аутентификации входом в систему вводом традиционного пароля и кода, посылаемого на телефон в виде текстового сообщения [21].

После успешного прохождения процедуры авторизации пользователю открывается главная страница системы, которая содержит приветствие. Слева располагается панель навигации.

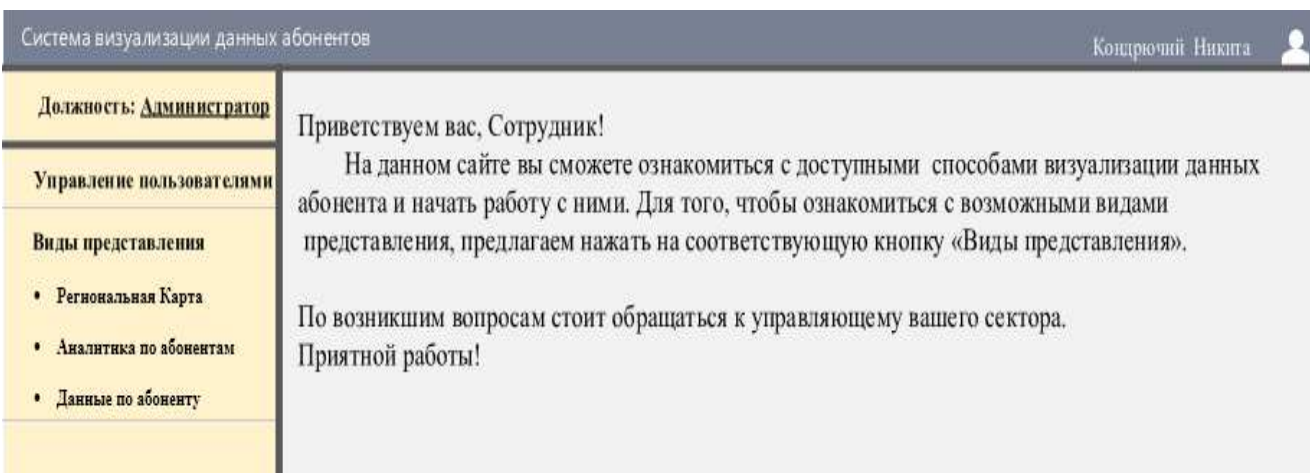

Рисунок 2.13 — Главная страница

На рисунке 2.14 изображён выбор отображения абонентов и их данных. В данной версии сайта используются три основных вида представления: «Региональная карта», позволяющая сортировать абонентов по их территориальному местонахождению, «Аналитика по абонентам», позволяющая делать выборку по необходимым метрикам, а также «Данные по абоненту», которые позволяют производить работу с конкретным абонентом

мобильной сети. Пользователь может выбрать необходимый вид отображения и нажать кнопку «Далее» для перехода к нужному виду.

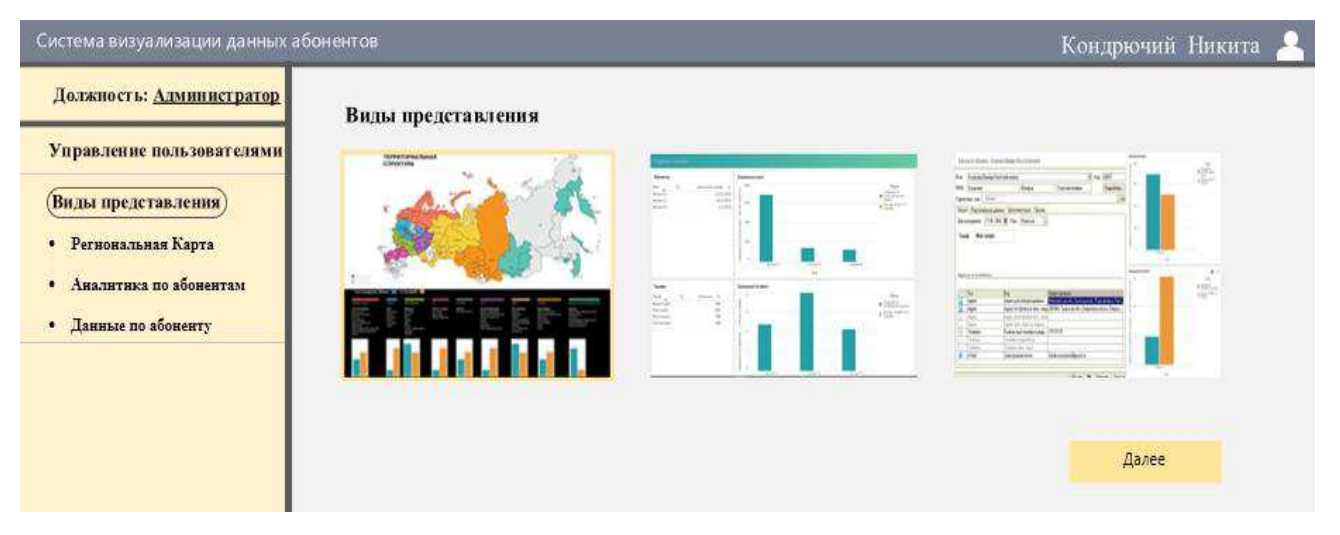

Рисунок 2.14 — Виды представления

Страница региональной карты позволяет выбрать регион абонентов путём наглядного отображения абонентской статистики на основе ключевых метрик абонентов. Интерфейс страницы представлен на рисунке 2.15

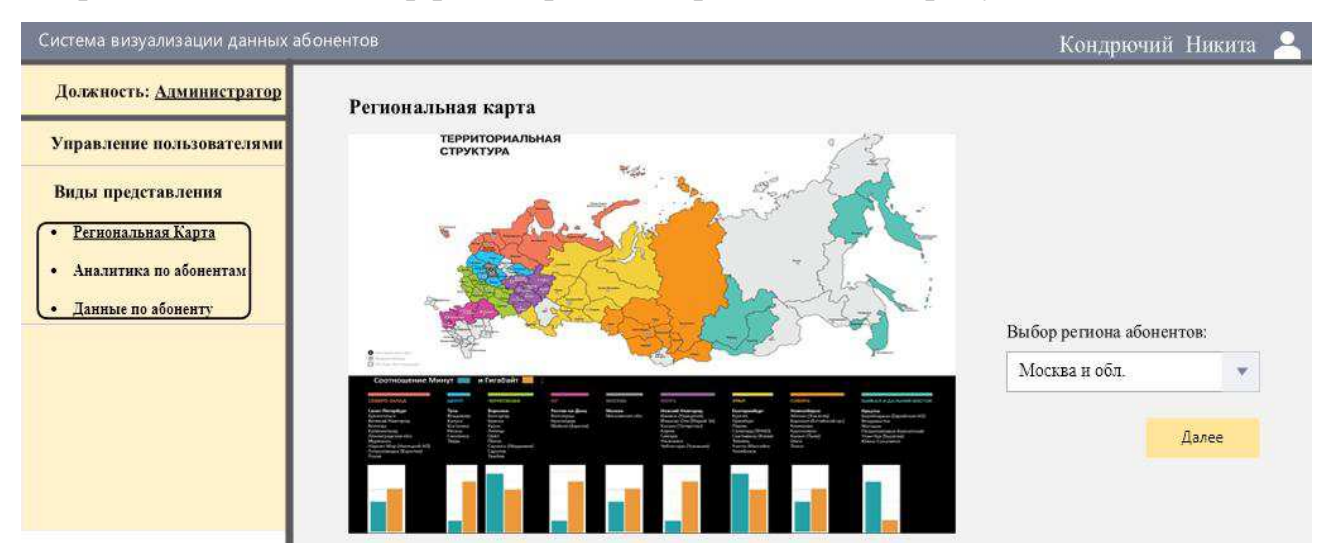

Рисунок 2.15 — Вид представления Карта

Полученные данные с региональной карты, а именно регион абонентов и их значения позволяют работать с конкретной группой абонентов, что происходит в виде отображения «Аналитика по абонентам», интерфейс которого изображен на рисунке 2.16. На данной странице производится работа с необходимыми выборками, которые визуализируются на панели.

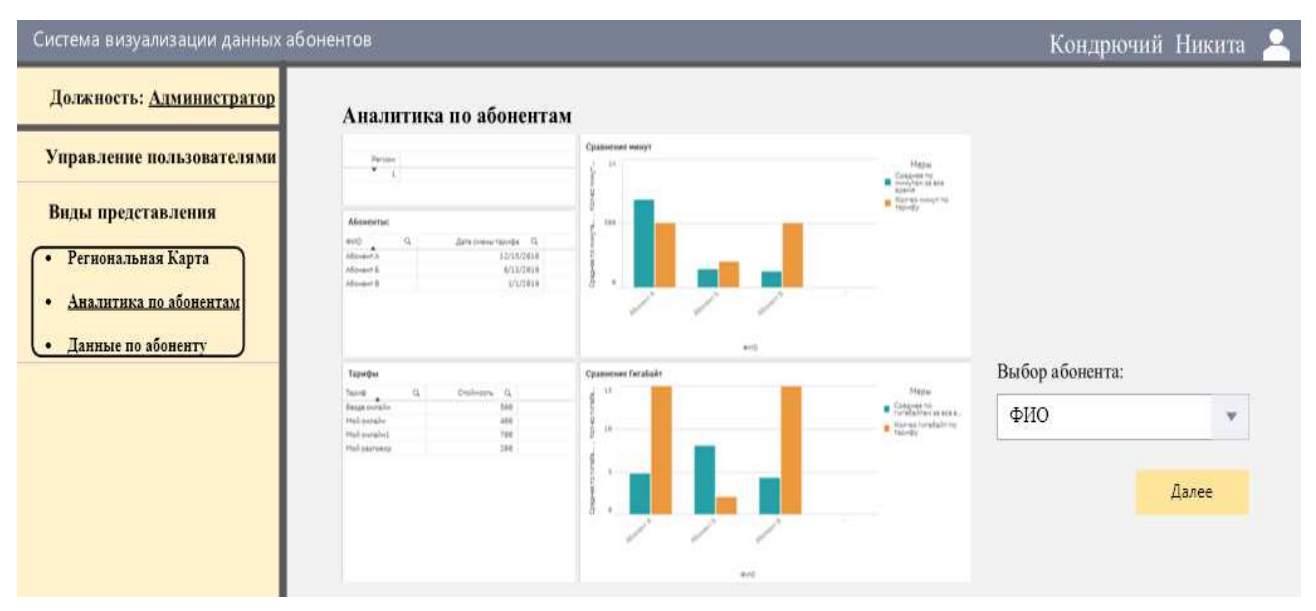

Рисунок 2.16 — Вид представления Аналитика по абонентам

Страница «Данные по абоненту» позволяет проводить показывает данные и конкретную статистику абонента за определенный период использования услуг мобильной связи. После получения новых данных в результате диалога с абонентом, отправляется заявка на обновлении информации в базе данных. Интерфейс данной страницы представлен на рисунке 2.17

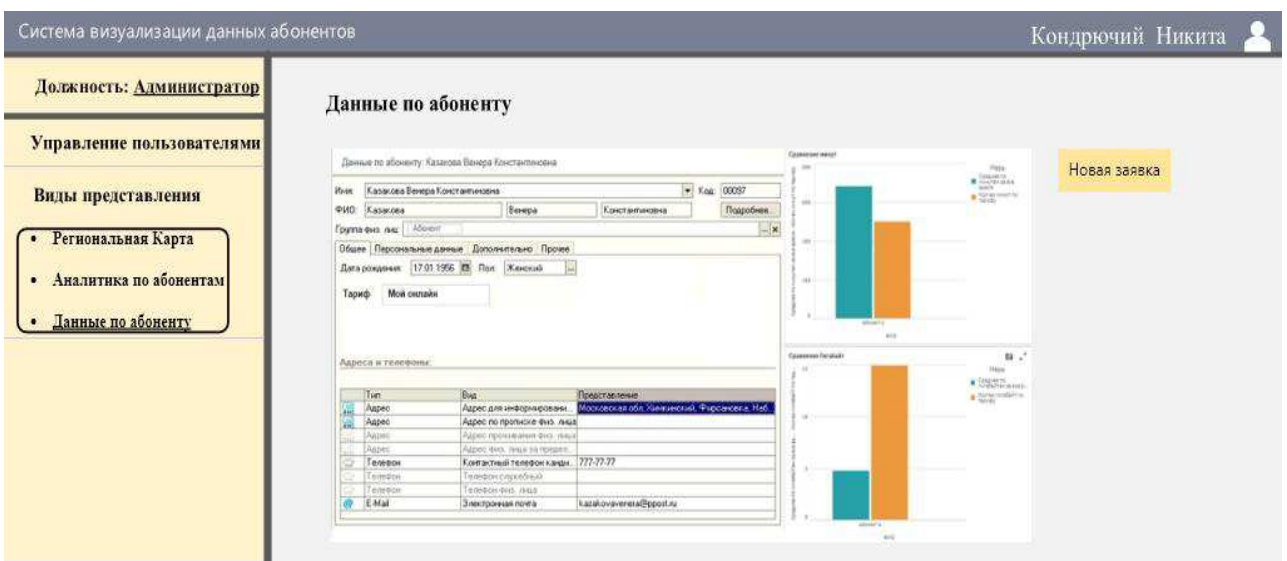

Рисунок 2.17 — Вид представления Данные по абоненту

## <span id="page-46-0"></span>**Выводы по главе 2**

На основании сделанных выводов в ходе обзора ВІ-систем и интегрирования их в Web-среду выполнено проектирование собственной системы визуализации данных абонента. С помощью UML диаграмм детально рассмотрены и отображены все бизнес-процессы. Описана архитектура вебприложения, указаны все необходимые средства разработки и представлена программная реализация данной системы.

## ЗАКЛЮЧЕНИЕ

<span id="page-47-0"></span>Во время выполнения выпускной квалификационной работы произведён обзор ВІ-систем и их применения на отечественном рынке мобильной связи. Были составлены 2 диаграммы вариантов использования программного продукта, на диаграммах деятельности продемонстрированы 7 прецедентов, были спроектированы информационно-аналитические панели на базе Qliksense, которые были интегрированы в функционал Web-сайта. Результаты помогают наглядно анализировать ключевые метрики абонентов, помогая сотрудникам работать с полученной информацией в удобном и эффективном формате. Цели и задачи работы были достигнуты.

Отчёт о результате проверки системой «Антиплагиат» СФУ предоставлен в приложении А

Приложение Б включает в себя презентацию на основе ПО Microsoft Power Point, используемая для защиты данной выпускной квалификационной работы.

## СПИСОК СОКРАЩЕНИЙ

- <span id="page-48-0"></span>БД — база данных
- ИС информационная система
- ПО программное обеспечение
- СУБД система управления базами данных
- СЭД система электронного документооборота
- ТУ территориальное управление
- DDoS distributed denial of service
- ECM enterprise content management
- MVC model-view-controller

### СПИСОК ИСПОЛЬЗОВАННЫХ ИСТОЧНИКОВ

<span id="page-49-0"></span>1) Ведерников, В.В. Нечетко-множественное моделирование в анализе и прогнозировании экономических явлений и процессов: исторический аспект [Электронный ресурс] / В.В. Ведерников // Проблемы современной экономики. 2006. -  $\mathbb{N}_{2}$  1(17). - Режим доступа: http://www.m-economy.ru/art.php3?artid=21441 2) Хорин, А.Н. Стратегический анализ: учебное пособие / А.Н. Хорин, В.Э. Керимов. - 2-е изд., перераб. и доп. - М.: Экспо, 2009. - 480 с

3) Итоги 2018 г.: Кто больше заработал в 2018 г.: МТС, «Билайн» или «Мегафон»? [Электронный ресурс] / http://biz.cnews.ru Режим доступа: http://www.cnews.ru/news/top/2019-03-

22\_kto\_bolshe\_zarabotal\_v\_2018\_g\_mtsbilajn

4) Бизнес-интеллект в телекоммуникациях [Электронный ресурс] / http://osp.ru // Режим доступа: http://www.osp.ru/text/print/article/149152.html?isPdf=1

5) Понятие СППР. Требования к ВІ [Электронный ресурс] / https://studfiles.net // Pежим доступа: https://studfiles.net/preview/3575018/

6) Пятов, М.Л. Бухгалтерский учет для принятия управленческих решений / М.Л. Пятов. - М.: ООО «1С-Паблишинг», 2009. – 268 с

7) Лазарев, А.А. Теория расписаний. Задачи и алгоритмы / А.А. Лазарев, Е.Р. Гафаров. - М.: Московский государственный университет им. М.В. Ломоносова, 2011. — 222 с

8) Практическое применение ВІ [Электронный ресурс]/ /https://www.scribd.com // Режим доступа: https://www.scribd.com/doc/199586776/BI-pdf

9) Каплан, Роберт С. Стратегические карты. Трансформация нематериальных активов в материальные результаты / Роберт С. Каплан, Дейвид П. Нортон; пер. с англ. – М.: ЗАО «Олимп-Бизнес», 2012. – 112 с

10) Ильенкова, Н.Д. Спрос: анализ и управление: учебное пособие / Н.Д. Ильенкова; под ред. И.К. Беляевского. – 2-е изд., перераб. и доп. – М.: Финансы и статистика, 2007. – 256 с

11) Кому принадлежит компания Теле2? [Электронный ресурс] https://te-le2.ru/ -Pежим доступа - https://te-le2.ru/komu-prinadlezhit-kompaniya/

12) Технические отличия BI систем (Power BI, Qlik Sense, Tableau) [Электронный ресурс] https://habr.com – Режим доступа https://habr.com/ru/post/444758/

13) Актуальные проблемы аналитического обеспечения управленческих решений: монография / коллектив авторов; под ред. проф. В.И. Бариленко. М.: Финансовый университет, 2010. - 136 с

14) Функциональные возможности [Электронный ресурс]: Электронные Офисные Системы. – Режим доступа: https://www.eos.ru/

15) Проектирование программного обеспечения [Электронный ресурс]: Хабр. – Режим доступа: https://habr.com/post/74330/

16) Bootstrap Самый популярный в мире front-end фреймверк для

мобильных [Электронный ресурс] : Bootstrap на русском – Режим доступа:

http://getbootstrap.ru

17) phpMyAdmin [Электронный ресурс] : Режим доступа:

https://www.phpmyadmin.net

18) Что такое протокол HTTPS, и как он защищает вас в интернете [Электронный ресурс] : Блог Яндекса. – Режим доступа: https://yandex.ru/blog/company/77455

19) Cloudflare – Web Performance & Security [Электронный ресурс] : Cloudflare. – Режим доступа: https://dash.cloudflare.com/

20) Хэширование паролей в PHP 5.5 с использованием нового API [Электронный ресурс] : Хабр. – Режим доступа: https://habr.com/post/194972/

21) Немного о 2FA: Двухфакторная аутентификация / Блог компании 1cloud.ru [Электронный ресурс] : Хабр. – Режим доступа:

https://habr.com/company/1cloud/blog/277901/

## ПРИЛОЖЕНИЕ А

## <span id="page-51-0"></span>Справка о результатах проверки текстового документа на наличие

заимствований

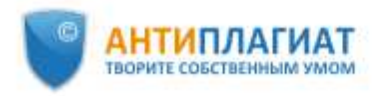

Сибирский федеральный университет

## **СПРАВКА**

#### о результатах проверки текстового документа на наличие заимствований

#### Проверка выполнена в системе

Антиплагиат.ВУЗ

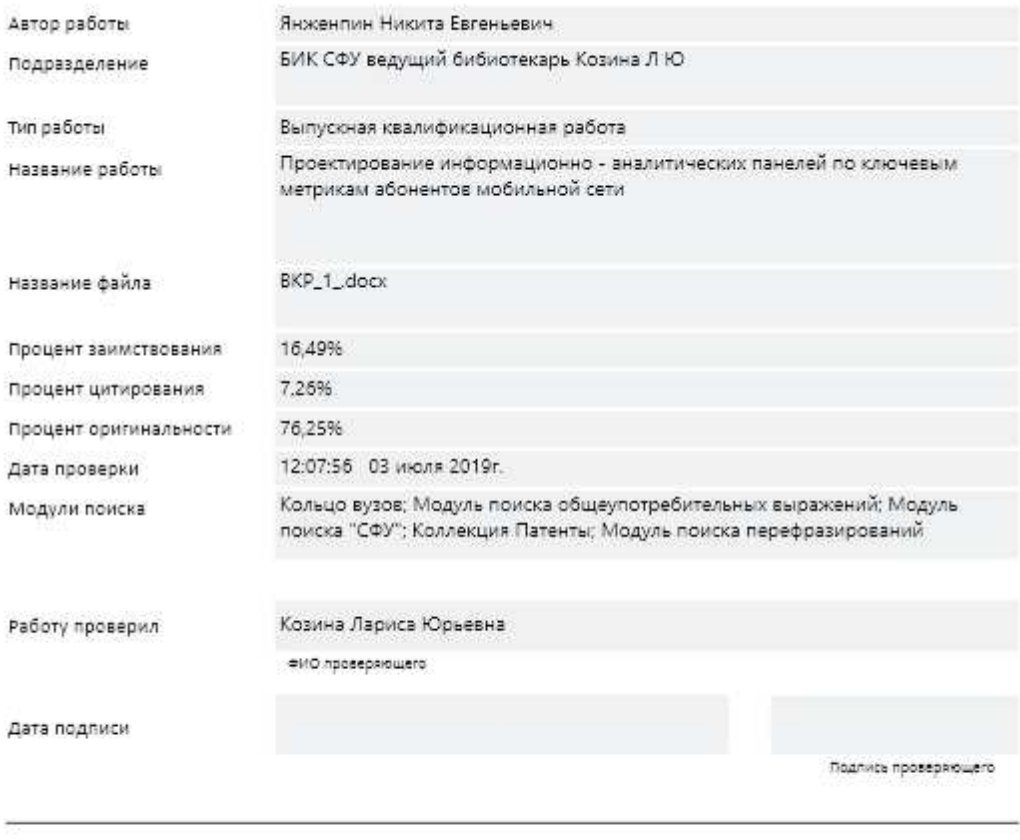

Чтобы убедиться<br>в подлинности справки,<br>используйте QR-код, который<br>содержит ссылку на отчет.

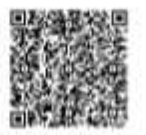

Ответ на вопрос, является ли обнаруженное заимствование - моректным, система оставляет на усмотрение проверяющего.<br>Предоставленная информация не подлежит использованию в коммерческих целях.

Рисунок А.1

## ПРИЛОЖЕНИЕ Б

## Слайды презентации

<span id="page-52-0"></span>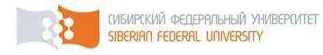

Министерство науки и высшего образования РФ Федеральное государственное автономное образовательное учреждение высшего образование «СИБИРСКИЙ ФЕДЕРАЛЬНЫЙ УНИВЕРСИТЕТ» Институт космических и информационных технологий

## Проектирование информационно аналитических панелей по ключевым метрикам абонентов мобильной сети

Руководитель канд. техн. наук, доцент Студент

К. В. Раевич Н.Е. Кондрючий

Рисунок Б.1 — страница отчета №1

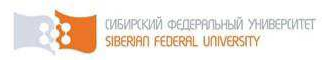

## Цель и задачи работы:

Цель работы - Построение системы поддержки принятия решений путем внедрения информационно-аналитических панелей по ключевым метрикам абонентов мобильной сети, как систем визуализации данных.

Задачи:

1) Выявить ключевые метрики абонента и провести обзор существующих систем бизнесаналитики;

2) Построить информационно - аналитические панели, визуальное обрамление для информационно - аналитических панелей;

3) Разработать сайт, позволяющий интегрировать информационно-аналитические панели;

4) Провести интеграцию информационных панелей систем бизнес-аналитики на Web-сайт.

Рисунок Б.2 — страница отчета №2

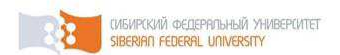

## Мобильные операторы «большой четвёрки»

Из-за перенасыщения рынка мобильной связи в РФ финансовая стратегия операторов сменилась с привлечения новых абонентов, на сохранение лояльной базы.

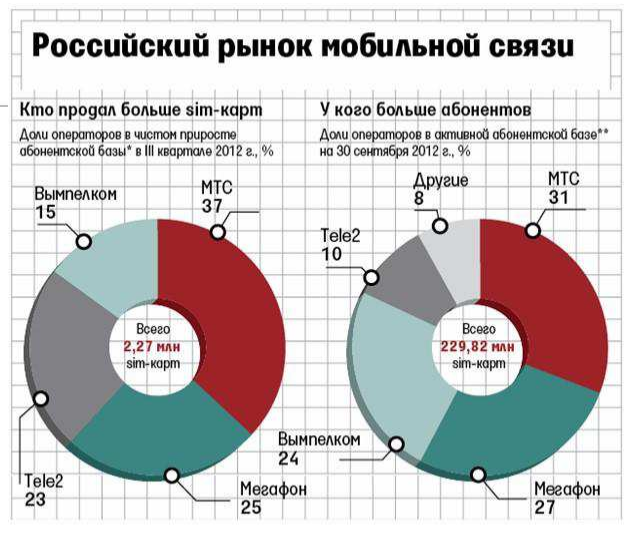

Рисунок 1 - Соотношение абонентов

## Рисунок Б.3 — страница отчета №3

(MEMP(KMЙ ФЕДЕРАЛЬНЫЙ УНИВЕРСИТЕТ<br>SIBERIAN FEDERAL UNIVERSITY

## Business Intelligence или bi-системы

- Инструменты для анализа данных, построения отчетов и запросов, которые могут помочь бизнес-пользователям преодолеть море данных для того, чтобы синтезировать из них значимую информацию.
- Набор методологий, процессов, архитектур и технологий для переработки первичных данных в значимую И полезную информацию, используемую для эффективного понимания бизнеспроцессов и принятия обоснованных решений на стратегическом, тактическом и операционном уровнях.

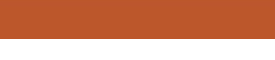

Рисунок Б.4 — страница отчета №4

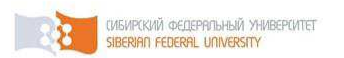

## Ключевые метрики абонента мобильной сети

Среди постоянных и мета данных абонента, выделим ключевые:

- ID Абонента;
- Тарифный план (ТП);
- Дата подключения ТП;
- Количество минут;
- Количество СМС;
- Количество трафика.

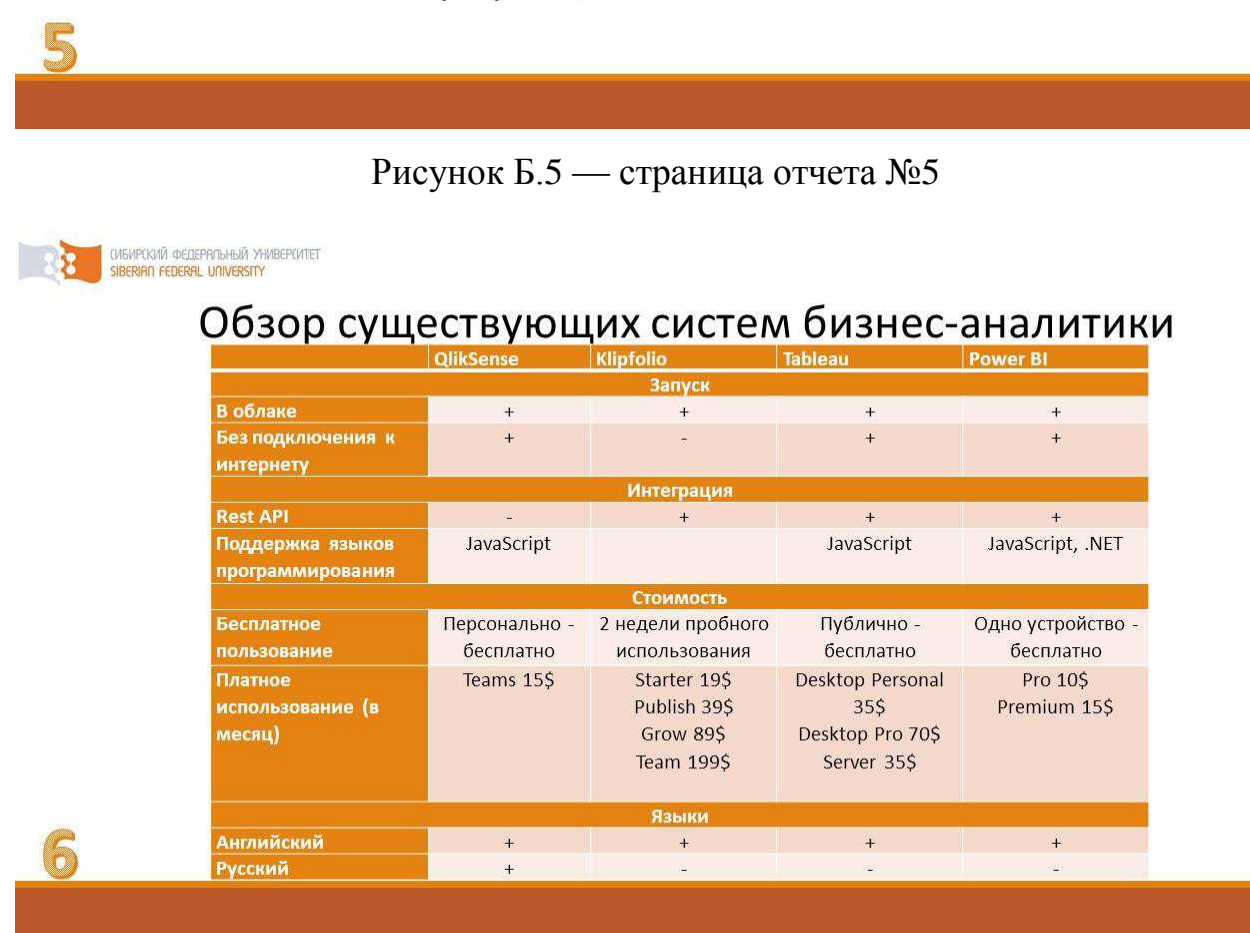

Рисунок Б.6 — страница отчета №6

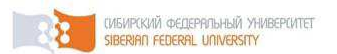

# **Qlik Sense**

> Простота внедрения, поддержки и масштабирования.

> Возможность встраивать Qlik Sense в веб-страницы и собственные приложения.

> Высокая скорость работы с большими объемами данных.

> Для редактирования не нужно привлекать IT-специалистов.

> Наличие встроенной пополняемой библиотеки, доступной всем пользователям.

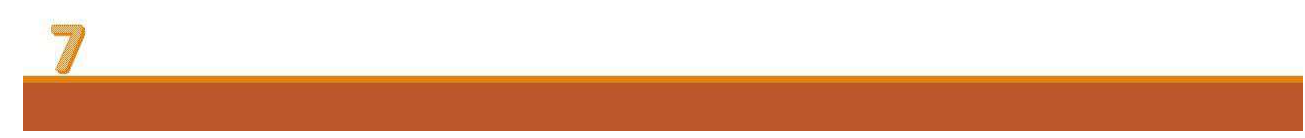

## Рисунок Б.7 — страница отчета №7

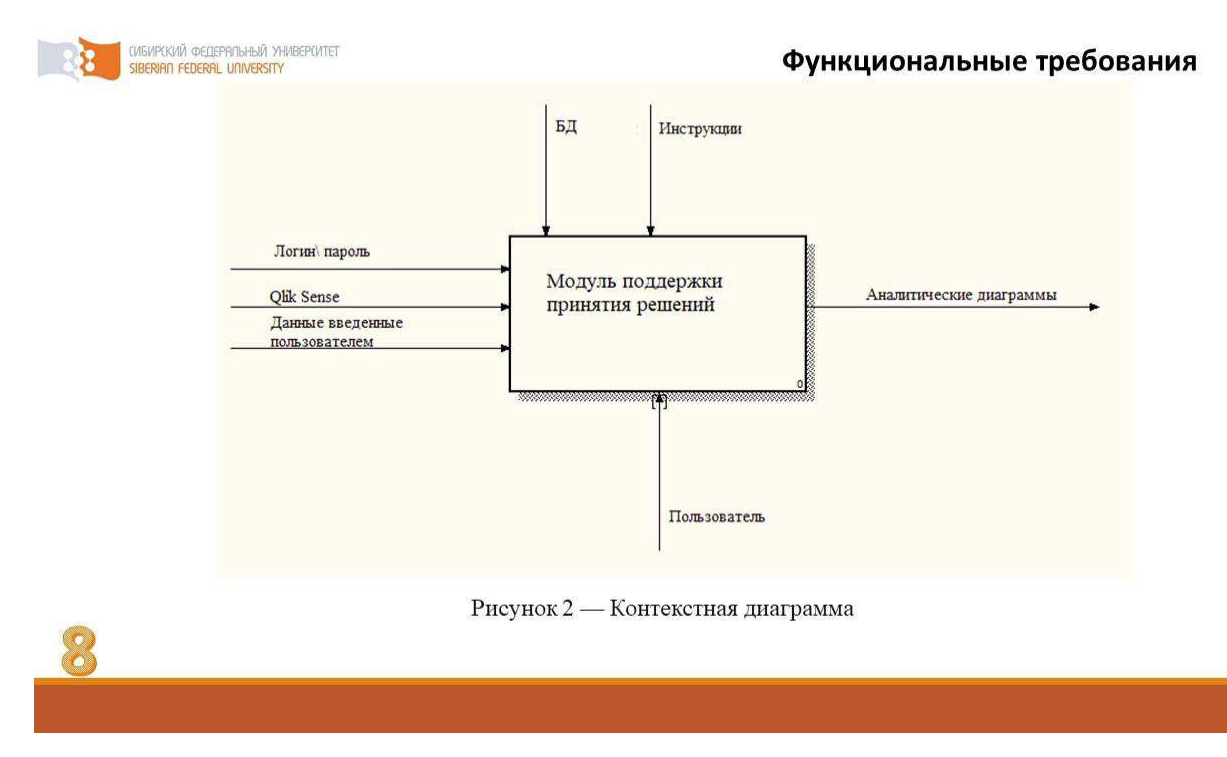

Рисунок Б.8 — страница отчета №8

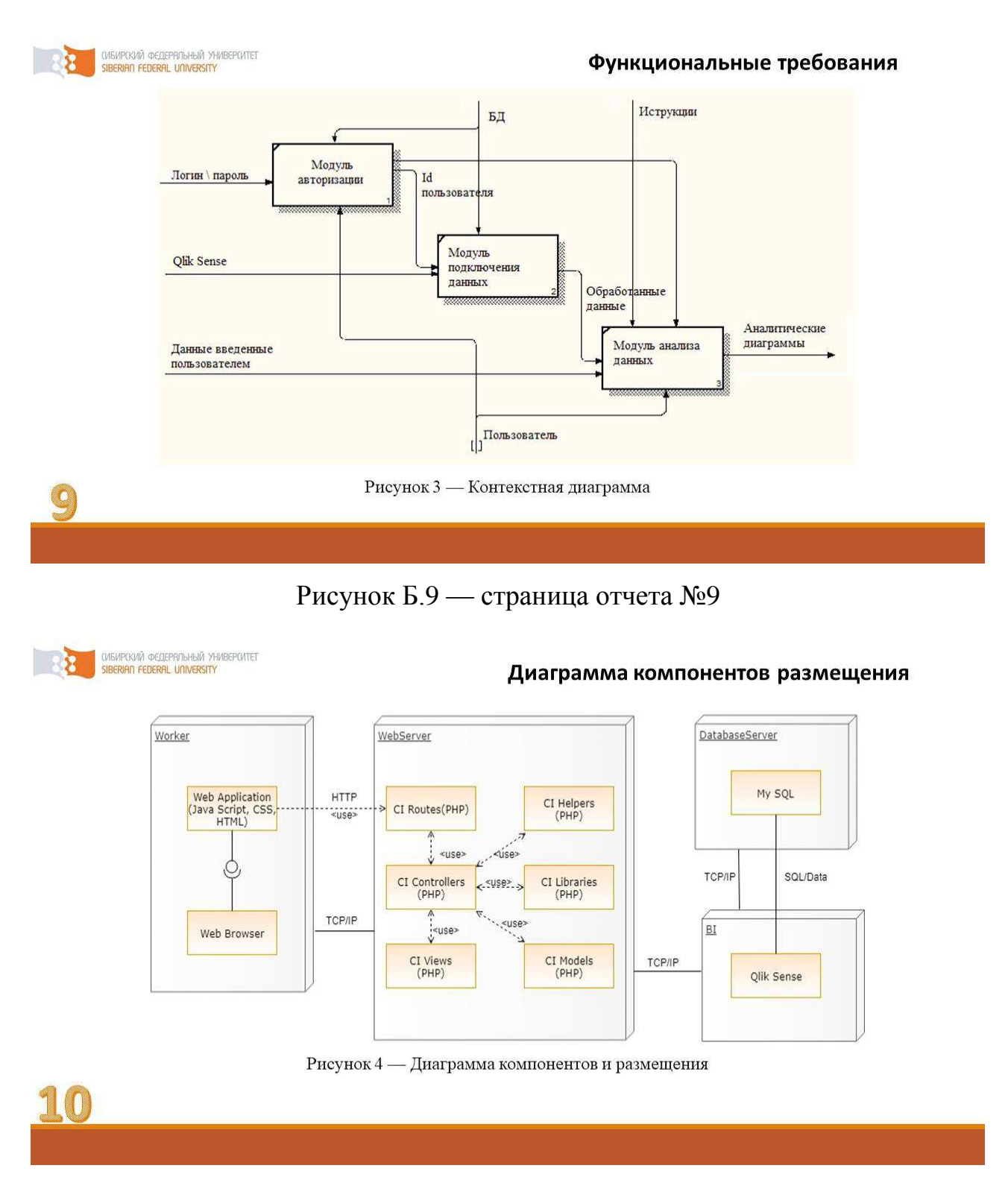

Рисунок Б.10 — страница отчета №10

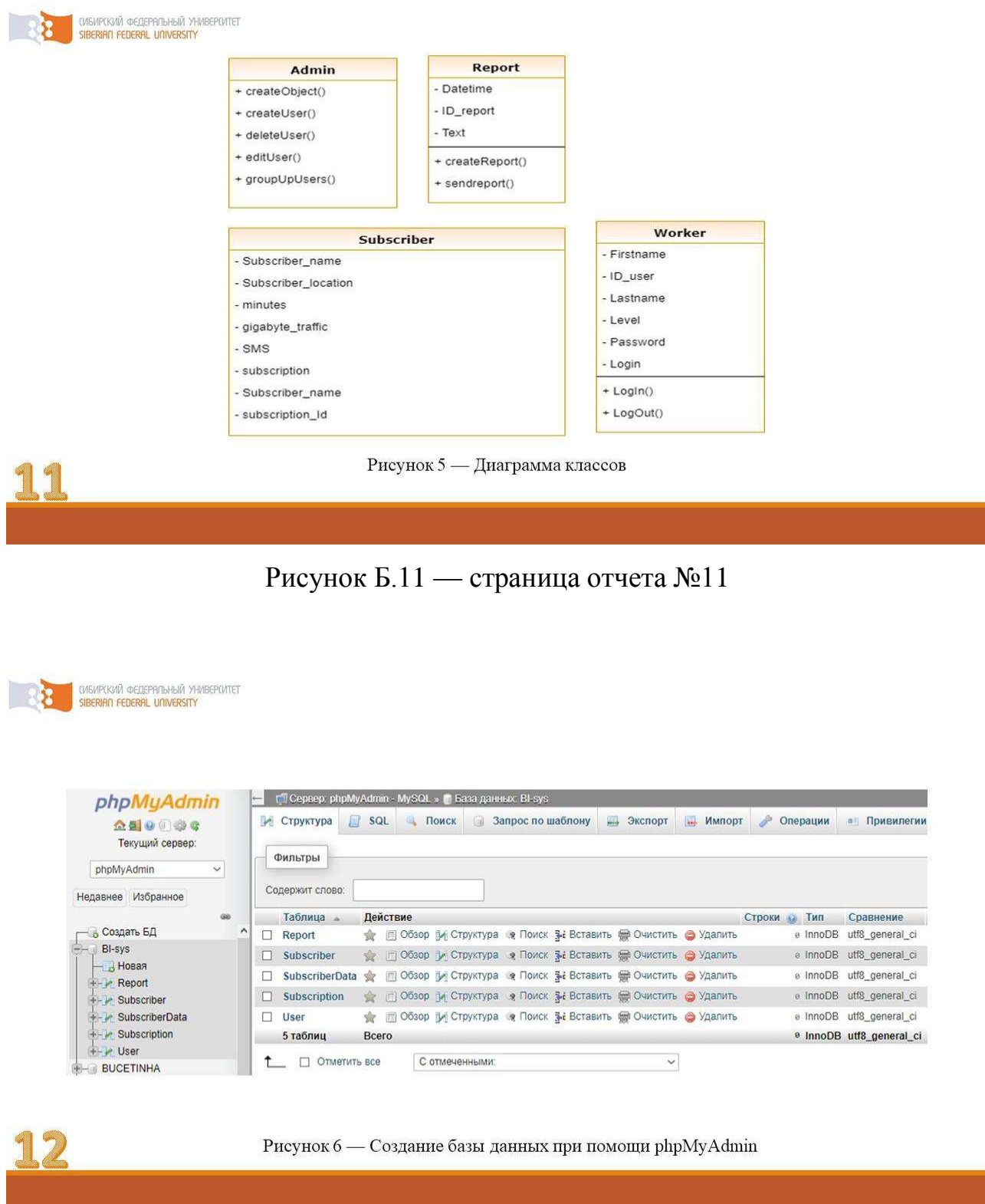

Рисунок Б.12 — страница отчета №12

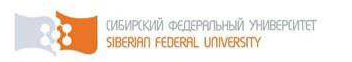

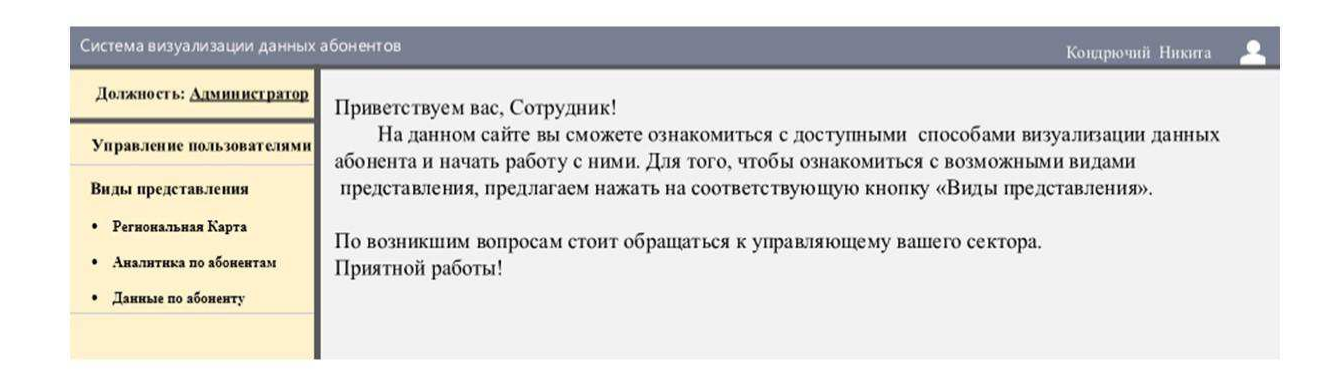

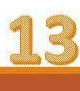

Рисунок 7 — Главная страница

## Рисунок Б.13 — страница отчета №13

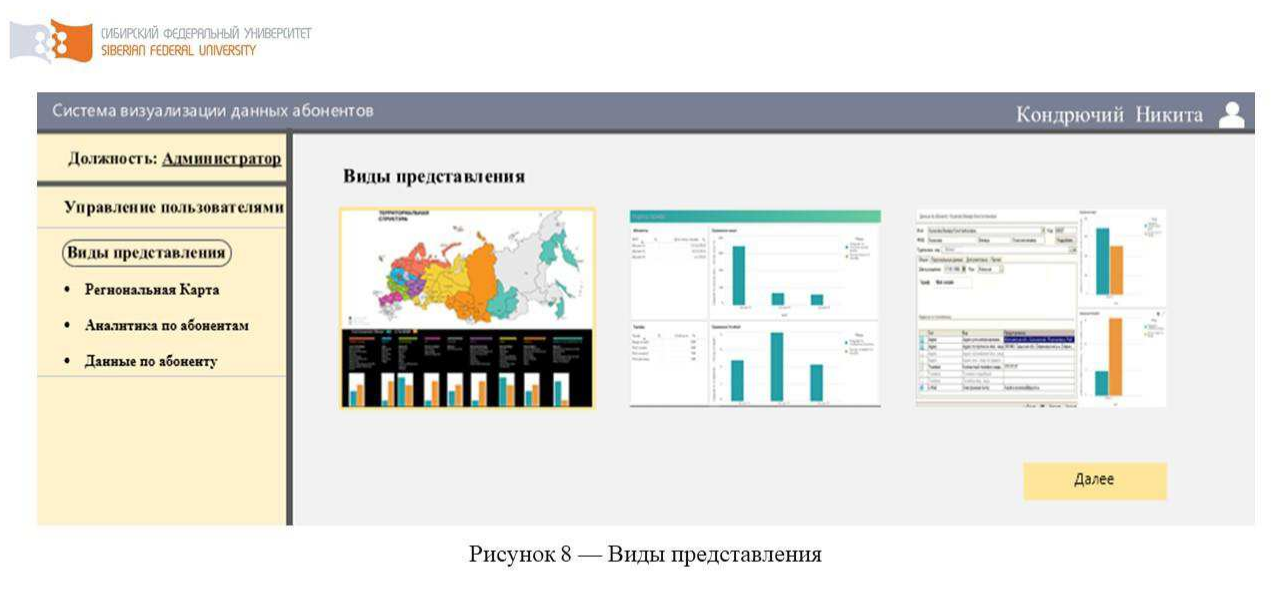

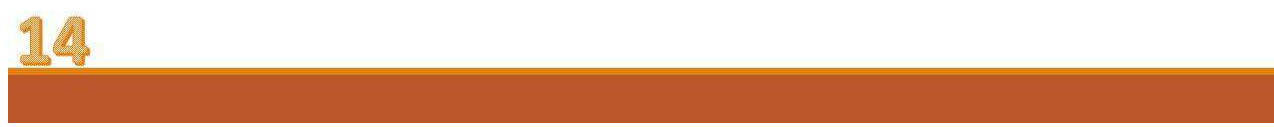

Рисунок Б.14 — страница отчета №14

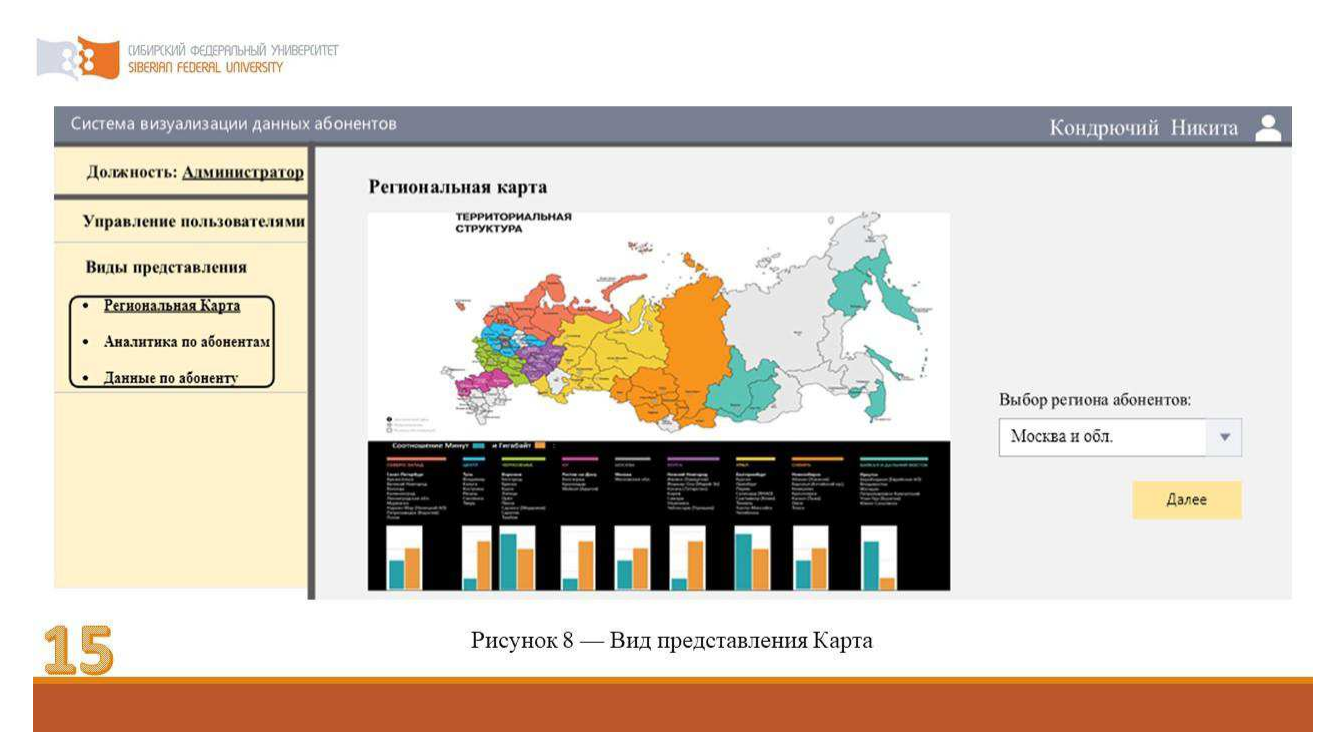

Рисунок Б.15 — страница отчета №15

| Система визуализации данных абонентов<br>Должность: Администратор                                                                  | Аналитика по абонентам                                                                                                    |                                 |                                                                       | Кондрючий Никита                     |
|----------------------------------------------------------------------------------------------------|----------------------------------------------------------------------------------------------------|---------------------------------|-----------------------------------------------------------------------|--------------------------------------|
| Управление пользователями<br>Виды представления<br>Региональная Карта<br>Аналитика по абонентам<br>$\bullet$<br>Данные по абоненту | Person<br>×<br><b>Абоненты:</b><br>$\alpha$<br>Дата стены терифа С.<br>eyio.<br>Abbrevi A<br>\$2/15/2018<br>4/13/2019<br>Address &<br>UL/2019<br>Adament B | Сравнение минут<br>368<br>405   | Media<br>Coupon no see<br>Honograph as see<br><b>M</b> SANNAY HIMSTON |                                      |
|                                                                                                    | TapieQue<br>Crolestra G.<br>$\alpha$<br><b>Spok</b><br>100<br><b>Deage Installer</b><br>$+0.0$<br>Mal aurabe<br>140<br>Mal ownful.<br>244<br>Mal-zaynete   | <b>Cosmoniee Ferataks</b><br>18 | Mepu<br><b>B</b> Consines no se son a.<br>Canad newlate no            | Выбор абонента:<br>ФИО<br>w<br>Далее |

Рисунок Б.16 — страница отчета №16

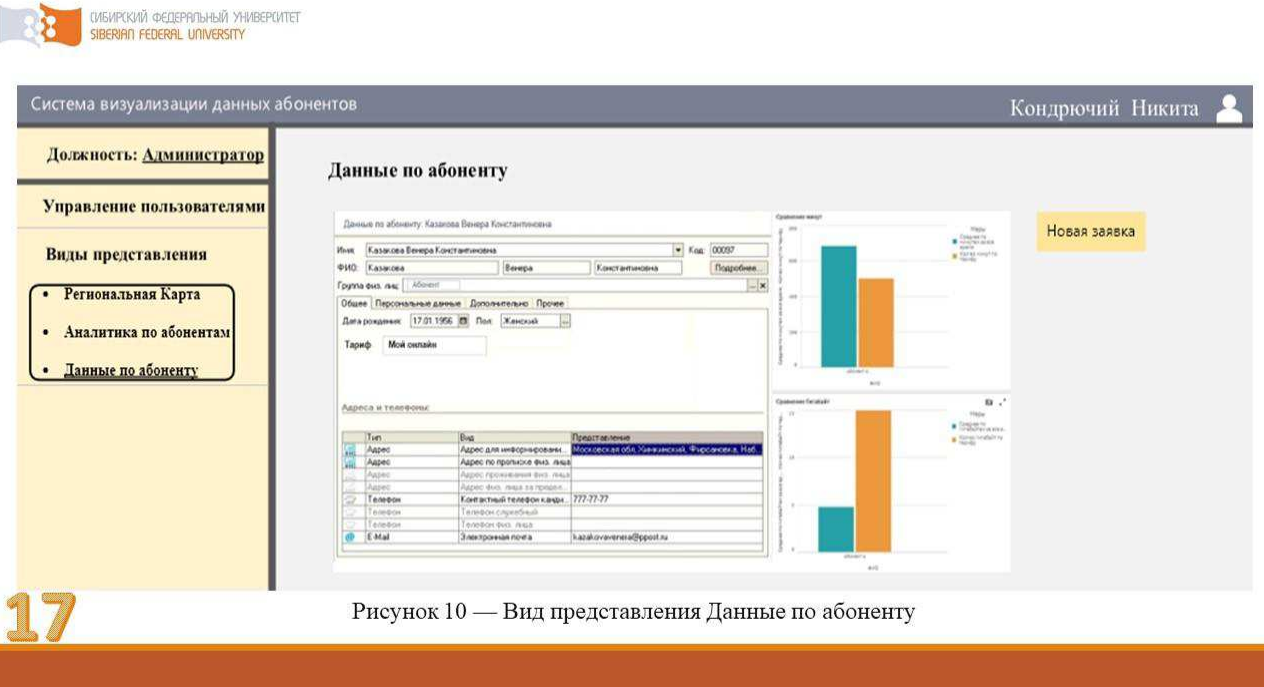

Рисунок Б.17 — страница отчета №17

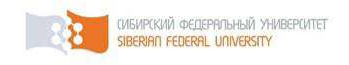

## Заключение

Во время выполнения выпускной квалификационной работы произведён обзор BI-систем и их применения на отечественном рынке мобильной связи.

Были составлены 2 диаграммы вариантов использования программного продукта,  $H<sub>a</sub>$ диаграммах деятельности продемонстрированы  $\overline{7}$ прецедентов, были спроектированы информационно-аналитические панели на базе Qliksense, которые были интегрированы в функционал Web - сайта.

Результаты помогают наглядно анализировать ключевые метрики абонентов, помогая сотрудникам работать  $\mathbf{C}$ полученной информацией в удобном и эффективном формате.

Цель и задачи работы были достигнуты.

Рисунок Б.18 — страница отчета №18

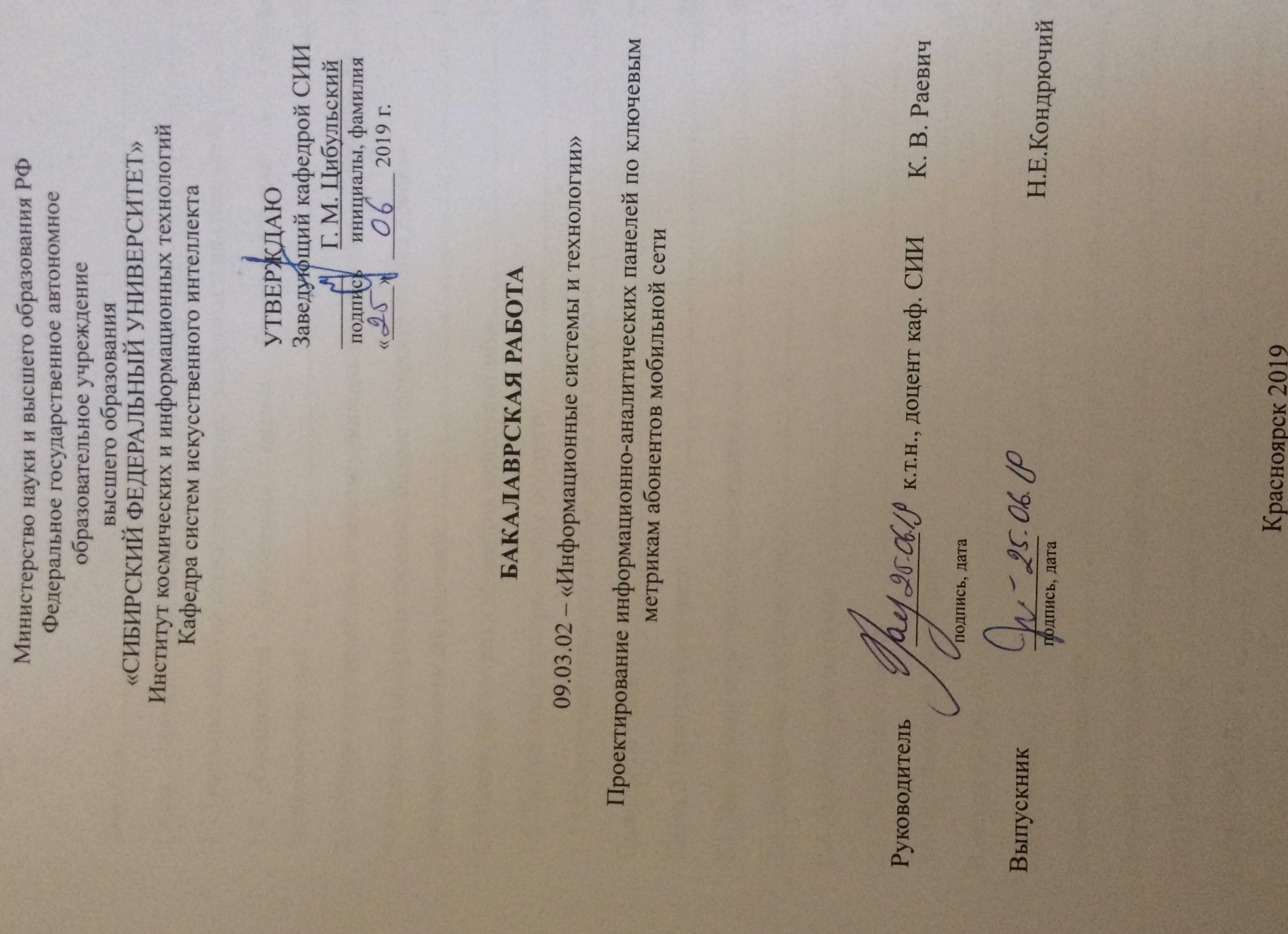

The South of the South

 $f \rightarrow f$